# **1.14inch LCD Module**

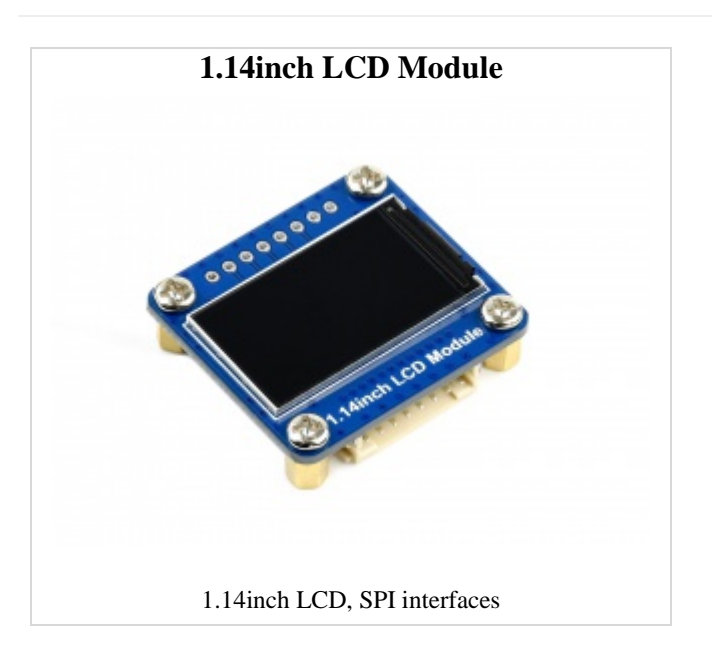

# **Overview**

# **Introduction**

### **This product provides Raspberry Pi, STM32, arduino examples**

#### [More](https://www.waveshare.com/1.14inch-LCD-Module.htm)

# Specification

- Operating voltage: 3.3V/5V (Please ensure that the power supply voltage and logic voltage are consistent, otherwise it will not work properly).
- Interface: SPI
- LCD type: IPS
- Controller: ST7789
- Resolution: 135 (H) RGB x 240 (V)
- Display area: 14.864 (H) x 24.912 (V)mm
- Pixel size: 0.1101 (H) x 0.1035 (V)mm
- Dimension:  $35(H) \times 32(V)$  mm

# Interface Description

# Raspberry Pi hardware connection

Please connect the LCD to your Raspberry Pi by the 8PIN cable according to the table below

Use the pin header or PH2.0 8PIN interface, you need to connect according to the following table

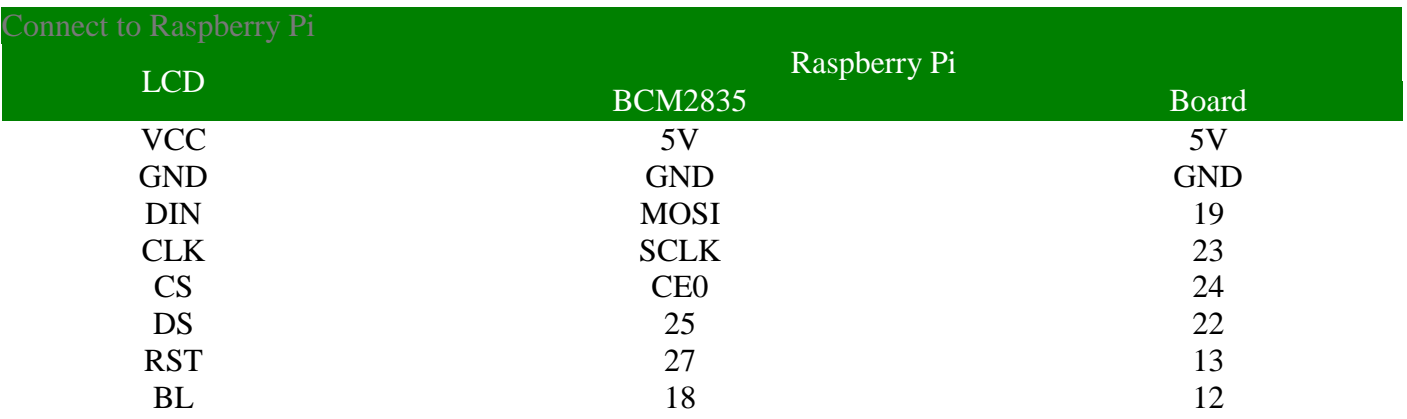

The 1.14inch LCD uses the PH2.0 8PIN interface, which can be connected to the Raspberry Pi according to the above table: (Please connect according to the pin definition table. The color of the wiring in the picture is for reference only, and the actual color shall prevail.)

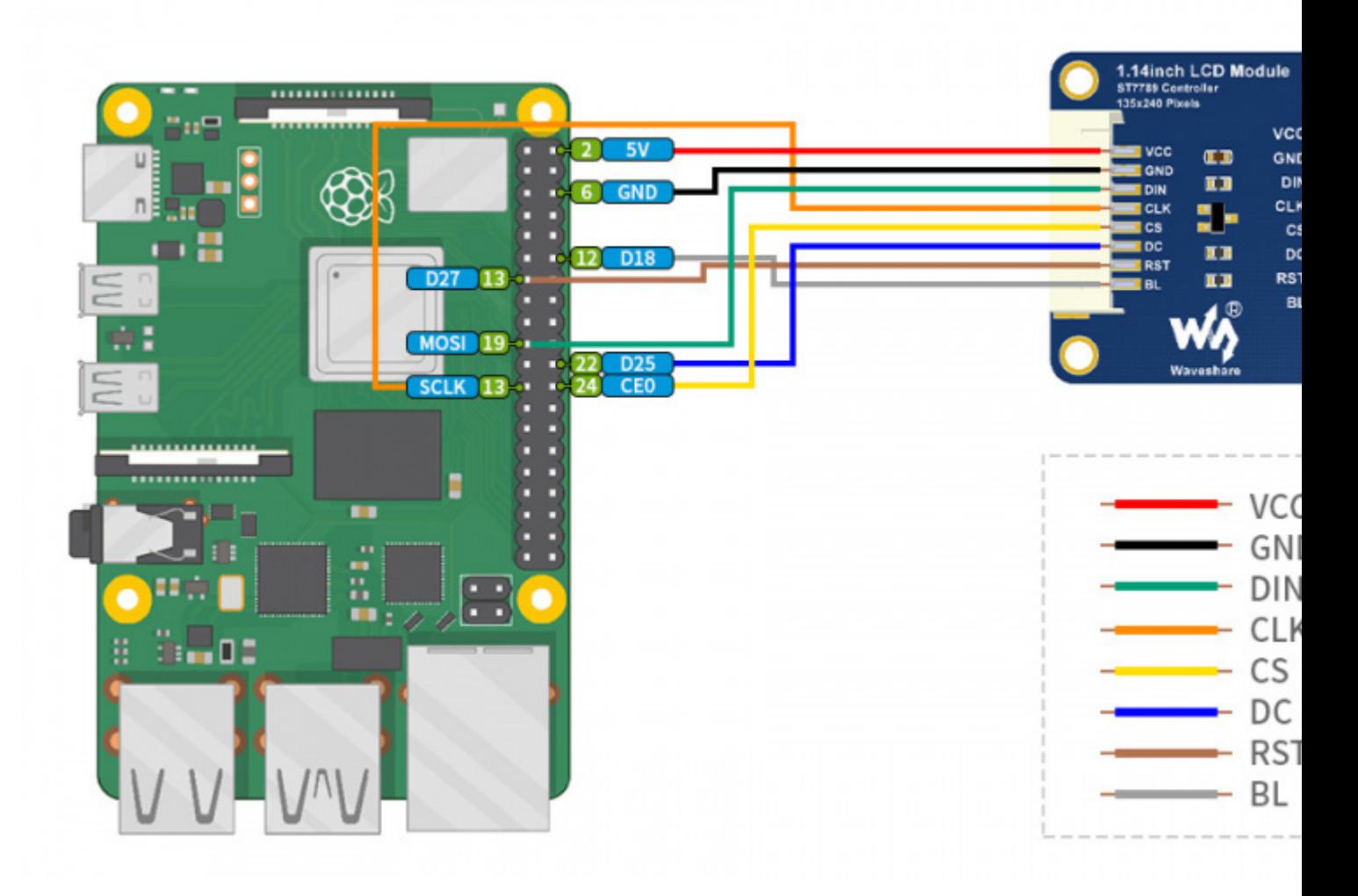

# STM32 Hardware Connection

The example we provide is based on STM32F103RBT6, and the connection method provided is also the corresponding pin of STM32F103RBT6. If you need to transplant the program, please connect according to the actual pin.

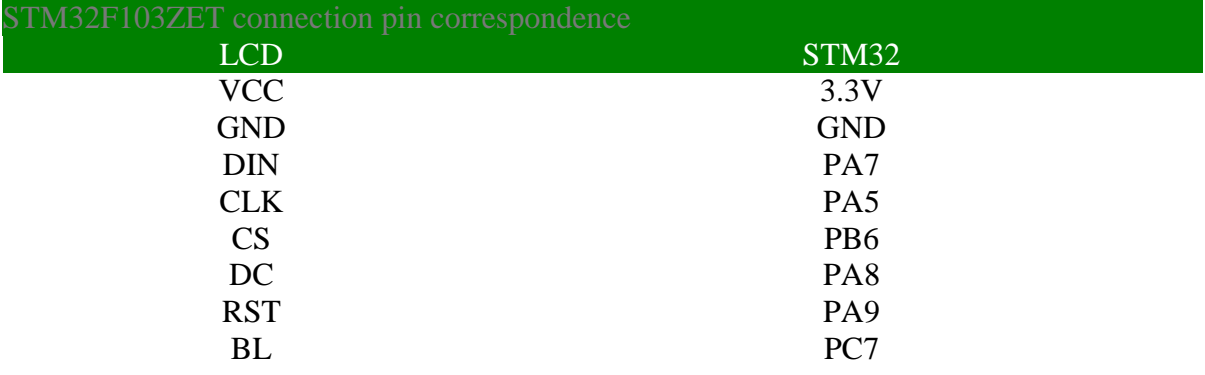

Take the [XNUCLEO-F103RB development board](https://www.waveshare.com/xnucleo-f103rb.htm) developed by our company as an example, the connection is as follows:

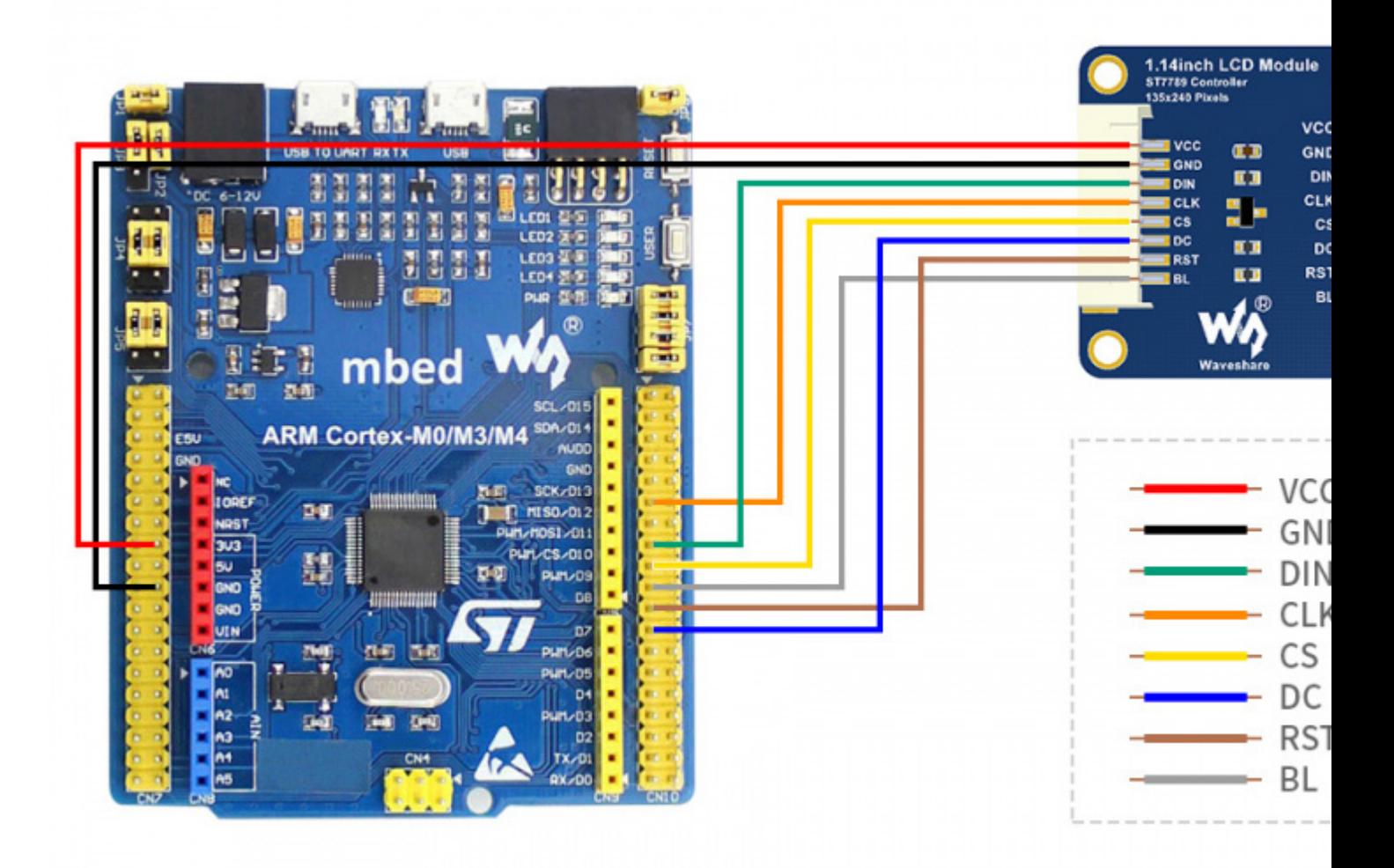

# Arduino hardware connection

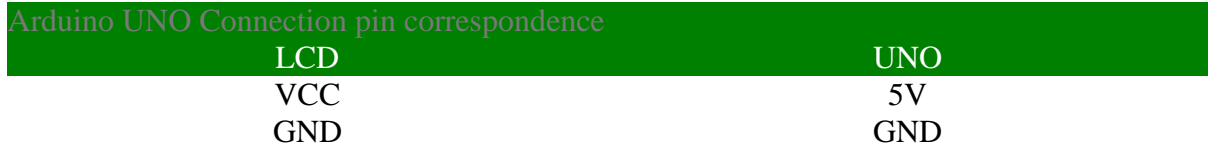

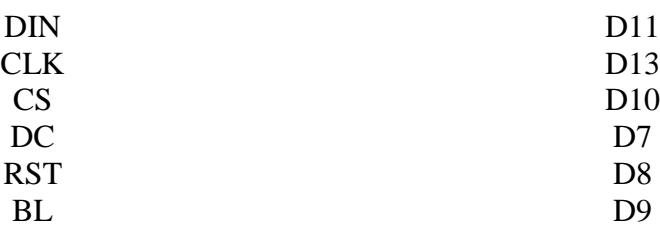

The connection diagram is as follows (click to enlarge):

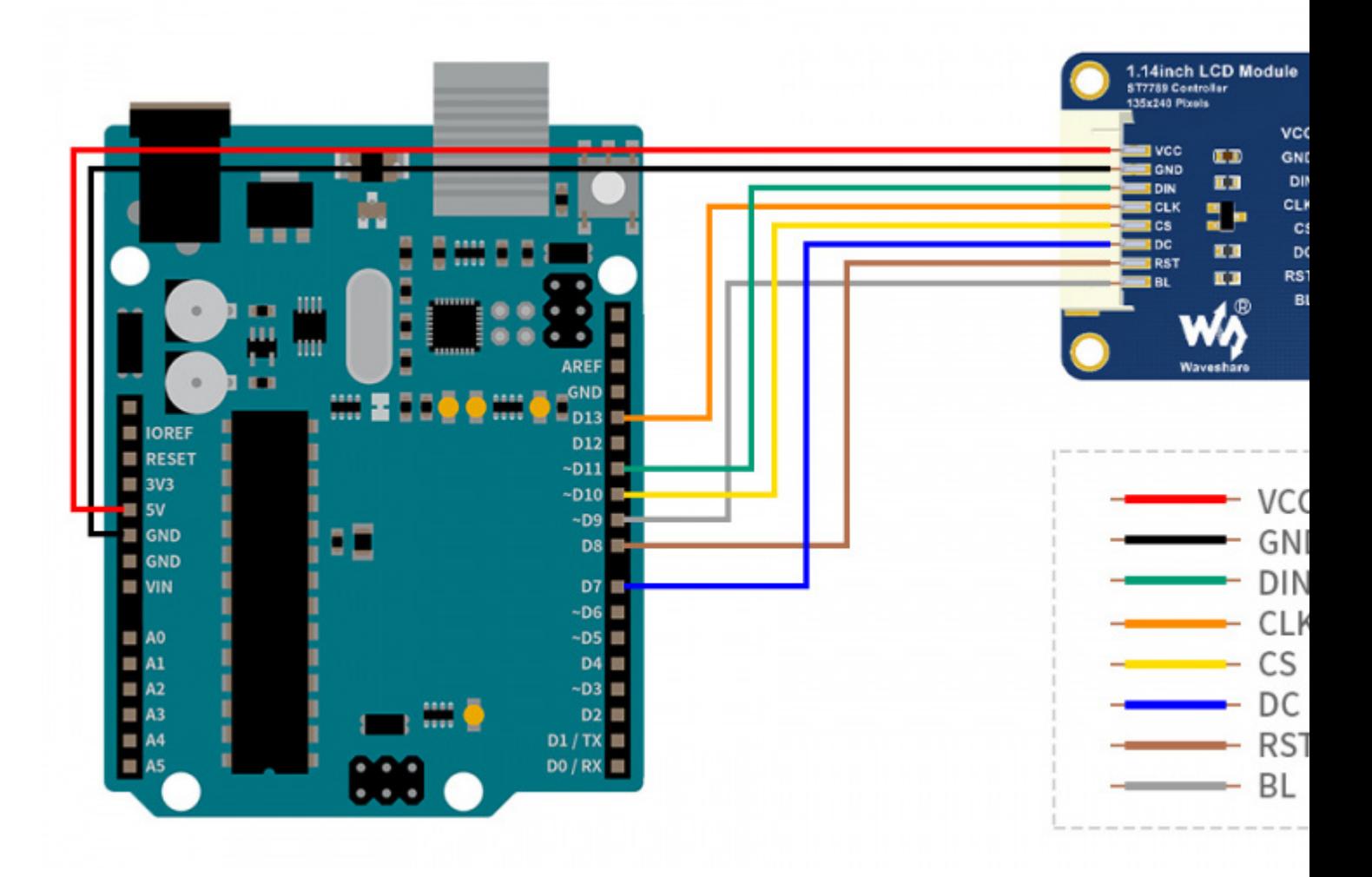

# LCD and the controller

The built-in controller used in this LCD is ST7789VW, which is an LCD controller with 240 x RGB x 320 pixels, while the pixels of this LCD itself is 135(H)RGB x 240(V). There are two types of horizontal and vertical screens, so the internal RAM of the LCD is not fully used.

The LCD supports 12-bit, 16-bit, and 18-bit input color formats per pixel, namely RGB444, RGB565, and RGB666 three color formats, this demo uses RGB565 color format, which is also a commonly used RGB format

The LCD uses a four-wire SPI communication interface, which can greatly save the GPIO port, and the communication speed will be faster.

### Communication Protocol

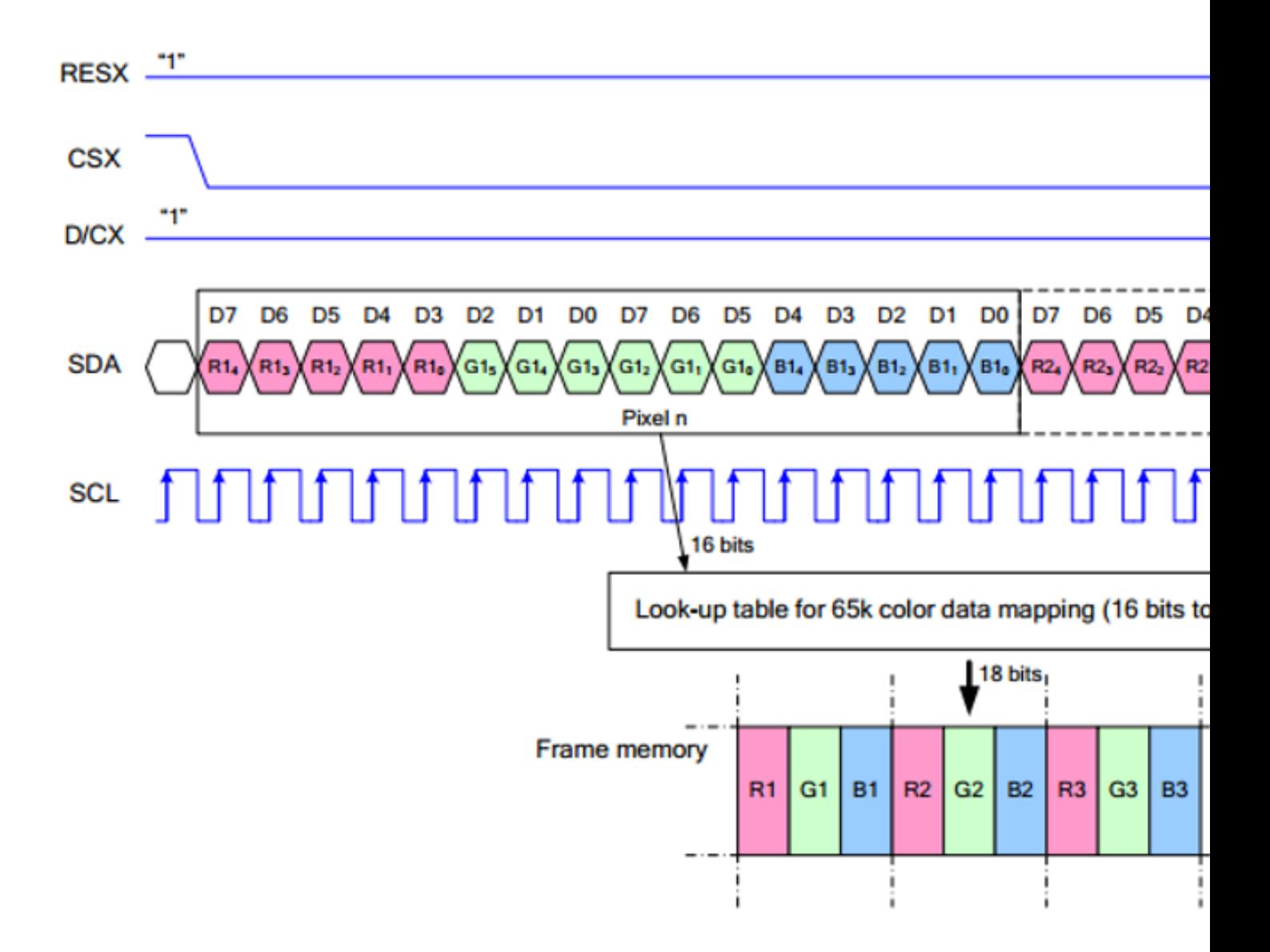

Note: Different from the traditional SPI protocol, the data line from the slave to the master is hidden since the device only has display requirement.

RESX Is the reset pin, it should be low when powering the module and be higher at other times;

CSX is slave chip select, when CS is low, the chip is enabled.

D/CX is data/command control pin, when  $DC = 0$ , write command, when  $DC = 1$ , write data

SDA is the data pin for transmitting RGB data, it works as the MOSI pin of SPI interface;

SCL worka s the SCLK pins of SPI interface.

SPI communication has data transfer timing, which is combined by CPHA and CPOL.

CPOL determines the level of the serial synchronous clock at idle state. When CPOL =

0, the level is Low. However, CPOL has little effect to the transmission.

CPHA determines whether data is collected at the first clock edge or at the second clock edge of serial synchronous clock; when CPHL  $= 0$ , data is collected at the first clock edge.

There are 4 SPI communication modes. SPI0 is commonly used, in which CPHL =  $0$ ,  $CPOL = 0.$ 

# Working with Raspberry

# Enable SPI interface

PS: If you are using the system of the Bullseye branch, you need to change "apt-get" to "apt", the system of the Bullseye branch only supports Python3.

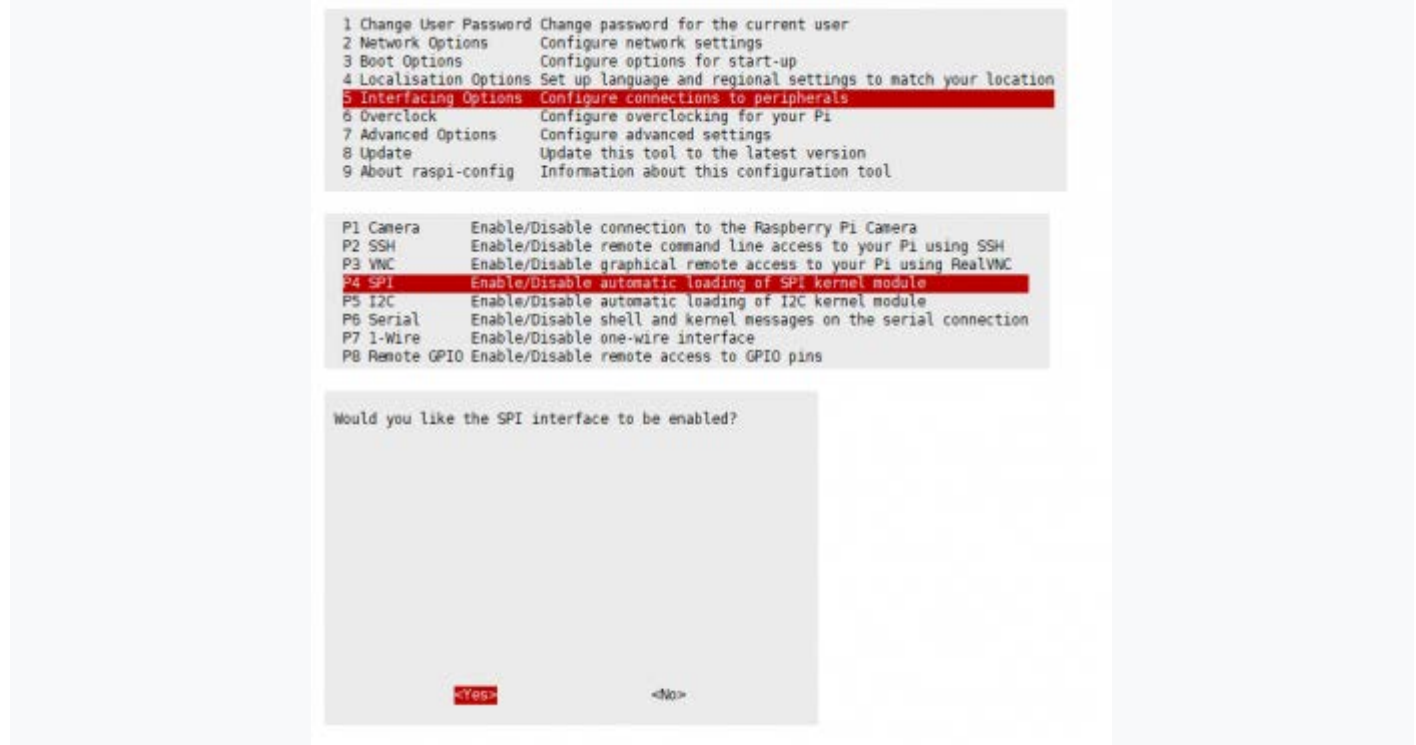

• Open terminal, use command to enter the configuration page

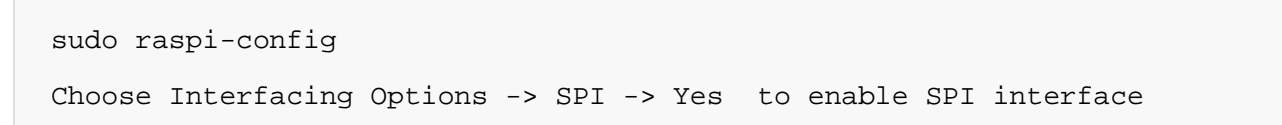

Reboot Raspberry Pi:

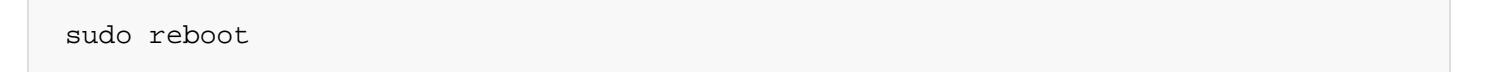

Please make sure the SPI is not occupied by other devices, you can check in the middle of /boot/config.txt

# Install Libraries

• Install BCM2835 libraries:

```
#Open the Raspberry Pi terminal and run the following command
wget http://www.airspayce.com/mikem/bcm2835/bcm2835-1.71.tar.gz
tar zxvf bcm2835-1.71.tar.gz 
cd bcm2835-1.71/
sudo ./configure && sudo make && sudo make check && sudo make install
# For more, you can refer to the official website at: http://www.airspayce.com/m
ikem/bcm2835/
```
• Install WiringPi libraries:

```
#Open the Raspberry Pi terminal and run the following command
c<sub>d</sub>sudo apt-get install wiringpi
#For Raspberry Pi systems after May 2019 (earlier than that can be executed with
out), an upgrade may be required:
wget https://project-downloads.drogon.net/wiringpi-latest.deb
sudo dpkg -i wiringpi-latest.deb
gpio -v
# Run gpio -v and version 2.52 will appear, if it doesn't it means there was an 
installation error
# Bullseye branch system using the following command:
git clone https://github.com/WiringPi/WiringPi
cd WiringPi
. /build
gpio -v
# Run gpio -v and version 2.70 will appear, if it doesn't it means there was an 
installation error
```
#### • Install Python libraries

```
#python2
sudo apt-get update
sudo apt-get install python-pip
sudo apt-get install python-pil
sudo apt-get install python-numpy
sudo pip install RPi.GPIO
sudo pip install spidev
#python3
```

```
sudo apt-get update
sudo apt-get install python3-pip
sudo apt-get install python3-pil
sudo apt-get install python3-numpy
sudo pip3 install RPi.GPIO
sudo pip3 install spidev
```
### Download Examples

Open Raspberry Pi terminal and run the following command

```
sudo apt-get install unzip -y
sudo wget https://files.waveshare.com/upload/8/8d/LCD_Module_RPI_code.zip
sudo unzip ./LCD_Module_RPI_code.zip 
cd LCD_Module_RPI_code/RaspberryPi/
```
#### Run the demo codes

Please go into the RaspberryPi directory (demo codes) first and run the commands in terminal

#### C codes

• Re-compile the demo codes

```
cd c
sudo make clean
sudo make -j 8
```
The test program of all screens can be called directly by entering the corresponding size

sudo ./main Screen Size

Depending on the LCD, one of the following commands should be entered:

```
#0.96inch LCD Module
sudo ./main 0.96
#1.14inch LCD Module
```
sudo ./main 1.14 #1.28inch LCD Module sudo ./main 1.28 #1.3inch LCD Module sudo ./main 1.3 #1.47inch LCD Module sudo ./main 1.47 #1.54inch LCD Module sudo ./main 1.54 #1.8inch LCD Module sudo ./main 1.8 #2inch LCD Module sudo ./main 2 #2.4inch LCD Module sudo ./main 2.4

#### python

• Enter the python program directory and run the command ls -l

```
cd python/examples
ls -l
```
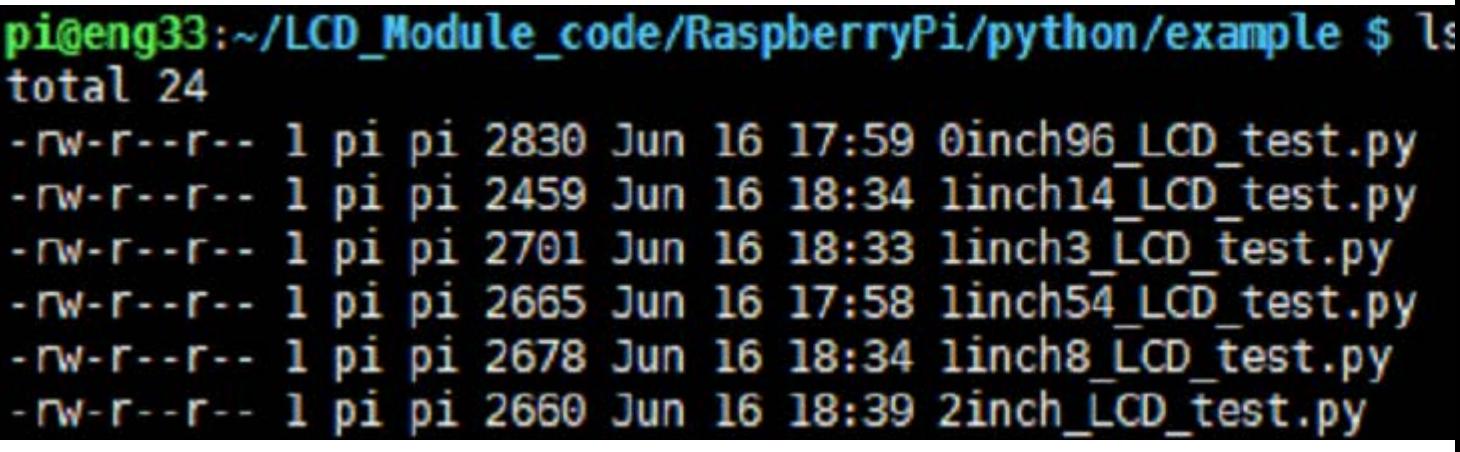

Test programs for all screens can be viewed, sorted by size: 0inch96 LCD test.py: 0.96inch LCD test program 1inch14\_LCD\_test.py: 1.14inch LCD test program 1inch28\_LCD\_test.py: 1.28inch LCD test program 1inch3\_LCD\_test.py: 1.3inch LCD test program

1inch47\_LCD\_test.py: 1.47inch LCD test program 1inch54\_LCD\_test.py: 1.54inchLCD test program 1inch8\_LCD\_test.py: 1.8inch LCD test program 2inch LCD test.py: 2inch LCD test program 2inch4\_LCD\_test.py: 2inch4 LCD test program

• Just run the program corresponding to the screen, the program supports python2/3

```
# python2
sudo python 0inch96_LCD_test.py
sudo python 1inch14_LCD_test.py
sudo python 1inch28_LCD_test.py
sudo python 1inch3_LCD_test.py
sudo python 1inch47_LCD_test.py
sudo python 1inch54_LCD_test.py
sudo python 1inch8_LCD_test.py
sudo python 2inch_LCD_test.py
sudo python 2inch4_LCD_test.py
# python3
sudo python3 0inch96_LCD_test.py
sudo python3 1inch14_LCD_test.py
sudo python3 1inch28_LCD_test.py
sudo python3 1inch3_LCD_test.py
sudo python3 1inch47_LCD_test.py
sudo python3 1inch54_LCD_test.py
sudo python3 1inch8_LCD_test.py
sudo python3 2inch_LCD_test.py
sudo python3 2inch4_LCD_test.py
```
# **FBCP** Porting

# PS: FBCP is currently not compatible with a 64-bit Raspberry Pi system, it is recommended to use a 32-bit system.

Framebuffer uses a video output device to drive a video display device from a memory buffer containing complete frame data. Simply put, a memory area is used to store the display content, and the display content can be changed by changing the data in the

memory.

There is an open source project on Git Hub: fbcp-ili9341. Compared with other fbcp projects, this project uses partial refresh and DMA to achieve a speed of up to 60fps.

### Download Drivers

```
sudo apt-get install cmake -y
cd \simwget https://files.waveshare.com/upload/1/18/Waveshare_fbcp.zip
unzip Waveshare_fbcp.zip
cd Waveshare_fbcp/
sudo chmod +x ./shell/*
```
### Method 1: Use a script (recommended)

Here we have written several scripts that allow users to quickly use fbcp and run corresponding commands according to their own screen.

If you use a script and do not need to modify it, you can ignore the second method below.

Note: The script will replace the corresponding /boot/config.txt and /etc/rc.local and restart, if the user needs, please back up the relevant files in advance.

```
#0.96inch LCD Module
sudo ./shell/waveshare-0inch96
#1.14inch LCD Module
sudo ./shell/waveshare-1inch14
#1.3inch LCD Module
sudo ./shell/waveshare-1inch3
#1.44inch LCD Module
sudo ./shell/waveshare-1inch44
#1.54inch LCD Module
sudo ./shell/waveshare-1inch54
#1.8inch LCD Module
sudo ./shell/waveshare-1inch8
#2inch LCD Module
sudo ./shell/waveshare-2inch
#2.4inch LCD Module
```
# Method 2: Manual Configuration

#### Environment Configuration

Raspberry Pi's vc4-kms-v3d will cause fbcp to fail, so we need to close vc4-kms-v3d before installing it in fbcp.

sudo nano /boot/config.txt

Just block the statement corresponding to the picture below.

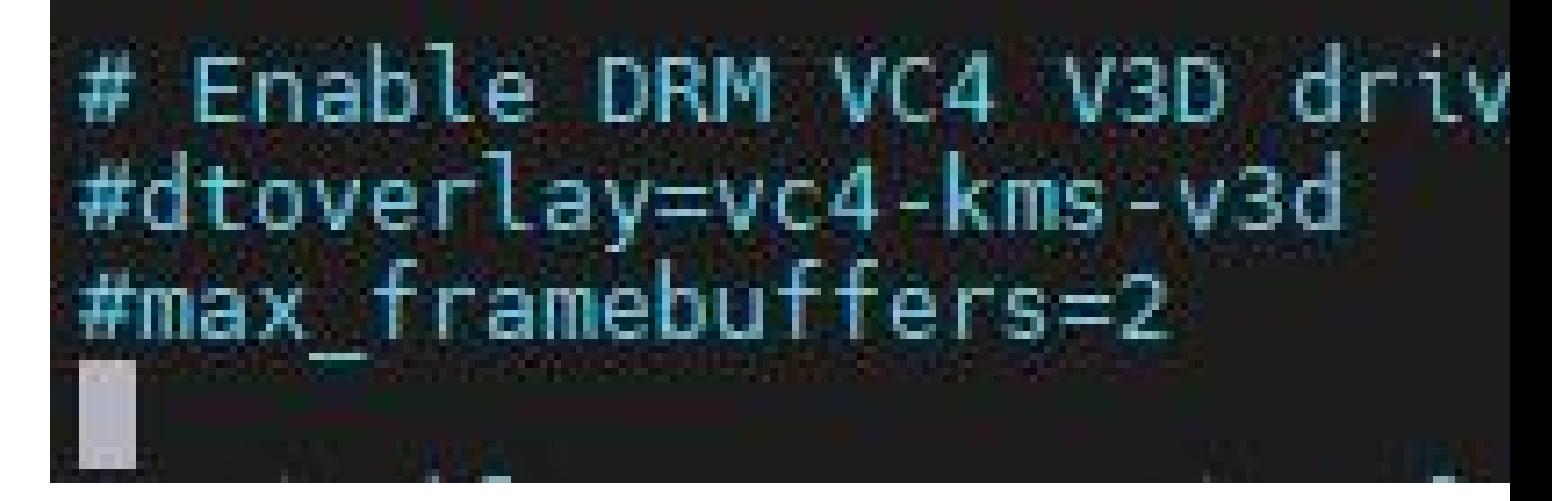

A reboot is then required.

sudo reboot

#### Compile and run

```
mkdir build
cd build
cmake [options] ..
sudo make -j
sudo ./fbcp
```
Replace it by yourself according to the LCD Module you use, above cmake [options] ..

#0.96inch LCD Module

```
sudo cmake -DSPI_BUS_CLOCK_DIVISOR=20 -DWAVESHARE_0INCH96_LCD=ON -DBACKLIGHT_CON
TROL=ON -DSTATISTICS=0 ..
#1.14inch LCD Module
sudo cmake -DSPI_BUS_CLOCK_DIVISOR=20 -DWAVESHARE_1INCH14_LCD=ON -DBACKLIGHT_CON
TROL=ON -DSTATISTICS=0 ..
#1.3inch LCD Module
sudo cmake -DSPI_BUS_CLOCK_DIVISOR=20 -DWAVESHARE_1INCH3_LCD=ON -DBACKLIGHT_CONT
ROL=ON -DSTATISTICS=0 ..
#1.54inch LCD Module
sudo cmake -DSPI_BUS_CLOCK_DIVISOR=20 -DWAVESHARE_1INCH54_LCD=ON -DBACKLIGHT_CON
TROL=ON -DSTATISTICS=0 ..
#1.8inch LCD Module
sudo cmake -DSPI_BUS_CLOCK_DIVISOR=20 -DWAVESHARE_1INCH8_LCD=ON -DBACKLIGHT_CONT
ROL=ON -DSTATISTICS=0 ..
#2inch LCD Module
sudo cmake -DSPI_BUS_CLOCK_DIVISOR=20 -DWAVESHARE_2INCH_LCD=ON -DBACKLIGHT_CONTR
OL=ON -DSTATISTICS=0 ..
#2.4inch LCD Module
sudo cmake -DSPI_BUS_CLOCK_DIVISOR=20 -DWAVESHARE_2INCH4_LCD=ON -DBACKLIGHT_CONT
```

```
ROL=ON -DSTATISTICS=0 ..
```
#### Set up to start automatically

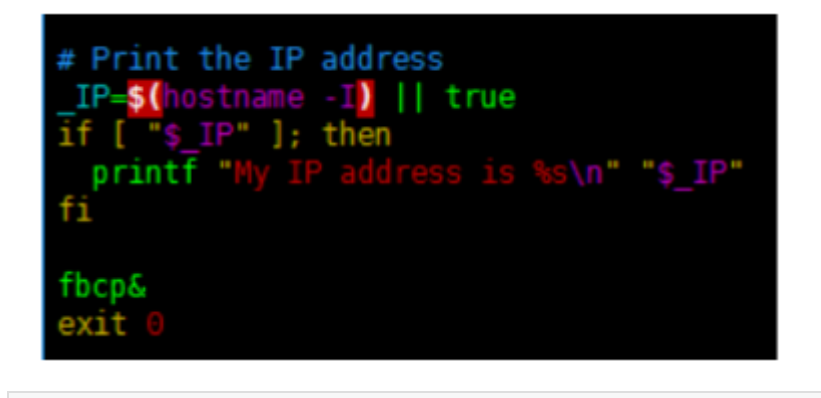

sudo cp ~/Waveshare\_fbcp/build/fbcp /usr/local/bin/fbcp sudo nano /etc/rc.local

Add fbcp& before exit 0. Note that you must add "&" to run in the background. Otherwise, the system may not be able to start.

#### Set the Display Resolution

Set the user interface display size in the /boot/config.txt file.

sudo nano /boot/config.txt

Then add the following lines at the end of the config.txt.

hdmi\_force\_hotplug=1 hdmi\_cvt=[options] hdmi\_group=2 hdmi\_mode=1 hdmi\_mode=87 display\_rotate=0

Replace the above hdmi cvt=[options] according to the LCD Module you are using.

#2.4inchinch LCD Module & 2inchinch LCD Module hdmi\_cvt=640 480 60 1 0 0 0 #1.8inch LCD Module hdmi\_cvt=400 300 60 1 0 0 0 #1.3inch LCD Module & 1.54inch LCD Module hdmi\_cvt=300 300 60 1 0 0 0 #1.14inch LCD Module hdmi\_cvt=300 170 60 1 0 0 0 #0.96inch LCD Module hdmi\_cvt=300 150 60 1 0 0 0

And then reboot the system:

sudo reboot

After rebooting the system, the Raspberry Pi OS user interface will be displayed.

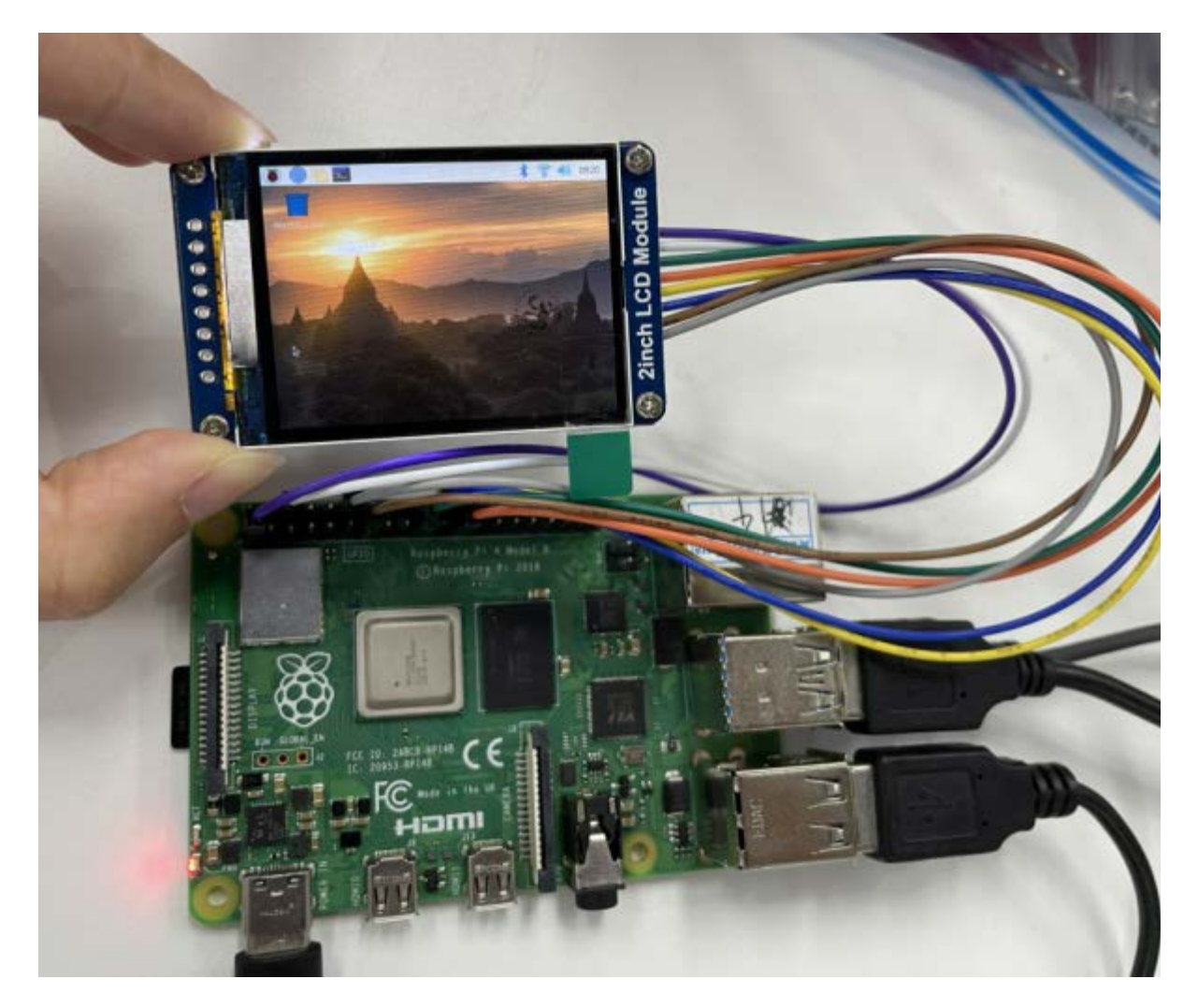

# API Description

The RaspberryPi series can share a set of programs, because they are all embedded systems, and the compatibility is relatively strong.

The program is divided into bottom-layer hardware interface, middle-layer LCD screen driver, and upper-layer application;

# $\overline{C}$

#### Hardware Interface

We have carried out the low-level encapsulation, if you need to know the internal implementation can go to the corresponding directory to check, for the reason the hardware platform and the internal implementation are different. You can open DEV Config.c(.h) to see definitions, which in the directory RaspberryPi\c\lib\Config.

1. There are three ways for C to drive: BCM2835 library, WiringPi library, and D ev library respectively

2. We use Dev libraries by default. If you need to change to BCM2835 or WiringPi libraries, please open RaspberryPi\c\Makefile and modify lines 13-15 as follows:

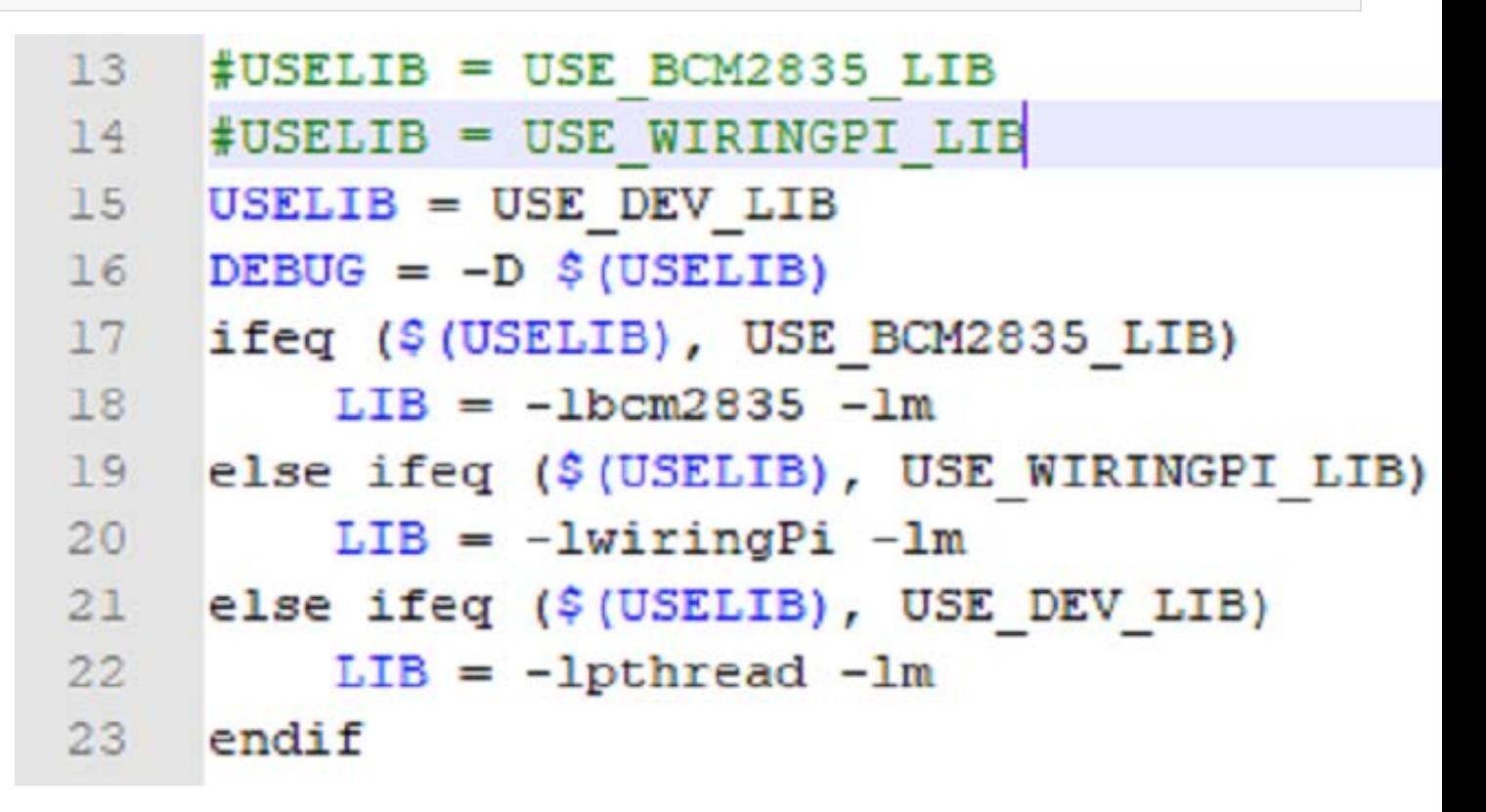

Data type:

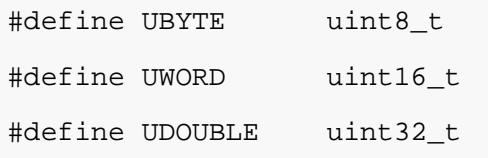

• Module initialization and exit processing.

```
void DEV Module Init(void);
void DEV Module Exit(void);
Note: 
   Here is some GPIO processing before and after using the LCD screen.
```
• GPIO read and write:

```
void DEV_Digital_Write(UWORD Pin, UBYTE Value);
UBYTE DEV Digital Read(UWORD Pin);
```
• SPI write data:

```
void DEV_SPI_WriteByte(UBYTE Value);
```
#### Upper application

If you need to draw pictures or display Chinese and English characters, we provide some basic functions here about some graphics processing in the directory RaspberryPi\c\lib\GUI\GUI\_Paint.c(.h).

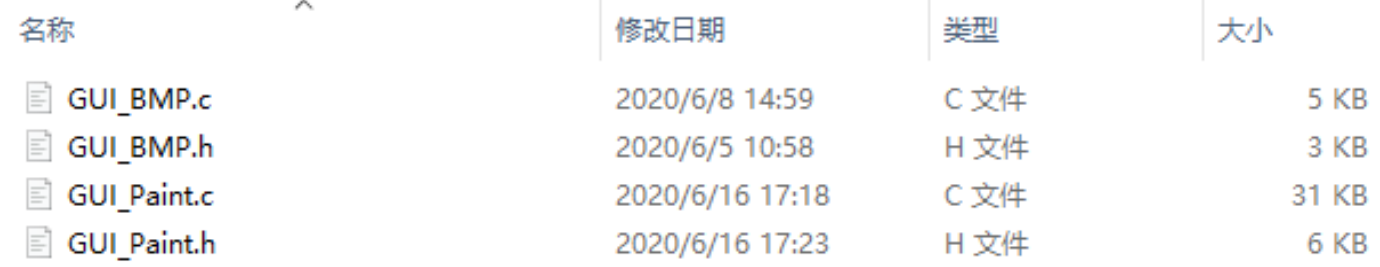

The fonts can be found in RaspberryPi\c\lib\Fonts directory.

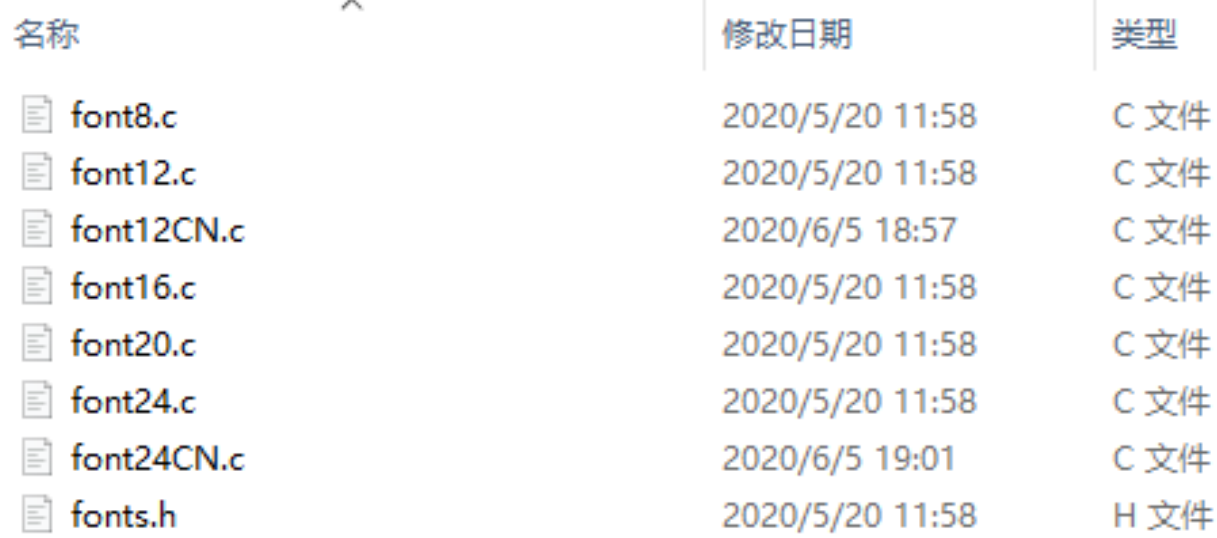

• New Image Properties: Create a new image buffer, this property includes the image buffer name, width, height, flip Angle, and color.

void Paint\_NewImage(UBYTE \*image, UWORD Width, UWORD Height, UWORD Rotate, UWORD Color) Parameters: Image: the name of the image buffer, which is actually a pointer to the fi rst address of the image buffer; Width: image buffer Width; Height: the Height of the image buffer; Rotate: Indicates the rotation Angle of an image

Color: the initial Color of the image;

• Select image buffer: The purpose of the selection is that you can create multiple image attributes, there can be multiple images buffer, you can select each image you create.

```
void Paint_SelectImage(UBYTE *image)
Parameters:
        Image: the name of the image buffer, which is actually a pointer to the f
irst address of the image buffer;
```
• Image Rotation: Set the rotation Angle of the selected image, preferably after Paint SelectImage(), you can choose to rotate 0, 90, 180, 270.

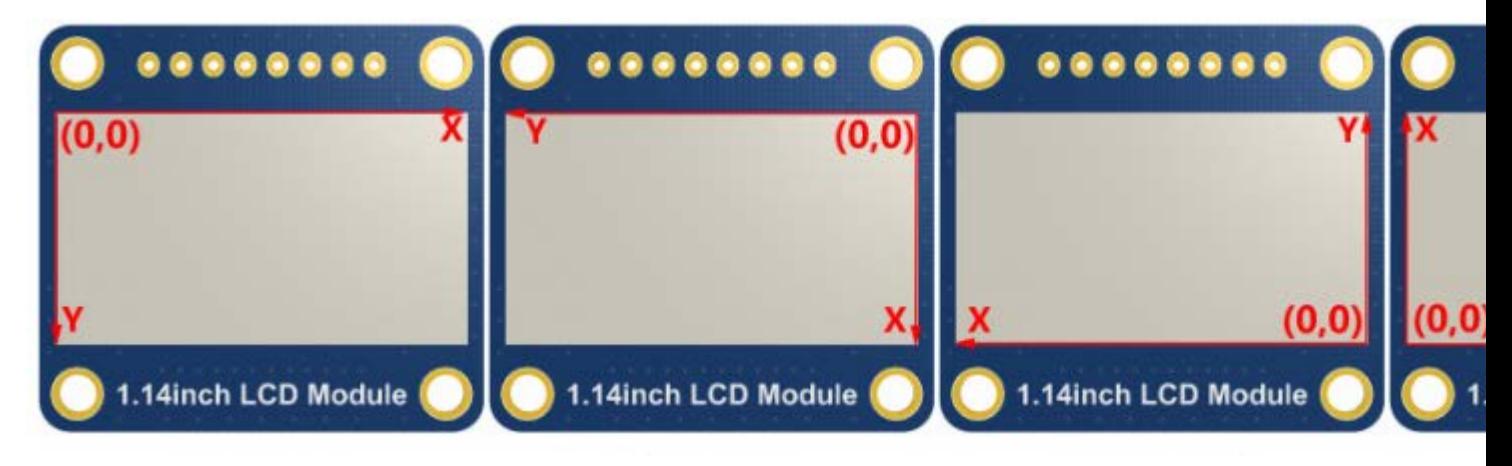

```
void Paint_SetRotate(UWORD Rotate)
Parameters:
        Rotate: ROTATE_0, ROTATE_90, ROTATE_180, and ROTATE_270 correspond to 0, 
90, 180, and 270 degrees.
```
• Image mirror flip: Set the mirror flip of the selected image. You can choose no mirror, horizontal mirror, vertical mirror, or image center mirror.

```
void Paint_SetMirroring(UBYTE mirror)
Parameters:
        Mirror: indicates the image mirroring mode. MIRROR NONE, MIRROR HORIZONT
AL, MIRROR_VERTICAL, MIRROR_ORIGIN correspond to no mirror, horizontal mirror, v
ertical mirror, and image center mirror respectively.
```
• Set points of the display position and color in the buffer: here is the core GUI function, processing points display position and color in the buffer.

```
void Paint_SetPixel(UWORD Xpoint, UWORD Ypoint, UWORD Color)
Parameters:
         Xpoint: the X position of a point in the image buffer
         Ypoint: Y position of a point in the image buffer
         Color: indicates the Color of the dot
```
• Image buffer fill color: Fills the image buffer with a color, usually used to flash the screen into blank.

```
void Paint_Clear(UWORD Color)
Parameters:
         Color: fill Color
```
The fill color of a certain window in the image buffer: the image buffer part of the window filled with a certain color, usually used to fresh the screen into blank, often used for time display, fresh the last second of the screen.

```
void Paint_ClearWindows(UWORD Xstart, UWORD Ystart, UWORD Xend, UWORD Yend, UWOR
D Color)
Parameters:
         Xstart: the x-starting coordinate of the window
         Ystart: the y-starting coordinate of the window
         Xend: the x-end coordinate of the window
         Yend: the y-end coordinate of the window
         Color: fill Color
```
• Draw point: In the image buffer, draw points on (Xpoint, Ypoint), you can choose the color, the size of the point, the style of the point.

```
void Paint_DrawPoint(UWORD Xpoint, UWORD Ypoint, UWORD Color, DOT_PIXEL Dot_Pixe
l, DOT_STYLE Dot_Style)
Parameters:
         Xpoint: indicates the X coordinate of a point.
         Ypoint: indicates the Y coordinate of a point.
         Color: fill Color
        Dot Pixel: The size of the dot, the demo provides 8 size pointss by defa
ult.
               typedef enum {
                  DOT_PIXEL_1X1 = 1, // 1 x 1
```
 DOT\_PIXEL\_2X2 , // 2 X 2  $\begin{array}{cccc}\n\text{DOT\_PIXEL\_3X3} & , & \text{\hspace{1cm}} & \text{\hspace{1cm}} & \text{\hspace$  DOT\_PIXEL\_4X4 , // 4 X 4 DOT\_PIXEL\_5X5 , // 5 X 5 DOT\_PIXEL\_6X6 , // 6 X 6 DOT\_PIXEL\_7X7 , // 7 X 7 DOT\_PIXEL\_8X8 , // 8 X 8 } DOT\_PIXEL; Dot\_Style: the size of a point that expands from the center of the point or from the bottom left corner of the point to the right and up. typedef enum { DOT\_FILL\_AROUND = 1, DOT\_FILL\_RIGHTUP, } DOT\_STYLE;

• Draw line: In the image buffer, draw line from (Xstart, Ystart) to (Xend, Yend), you can choose the color, the width and the style of the line.

```
void Paint_DrawLine(UWORD Xstart, UWORD Ystart, UWORD Xend, UWORD Yend, UWORD Co
lor, LINE_STYLE Line_Style , LINE_STYLE Line_Style)
Parameters:
         Xstart: the x-starting coordinate of a line
         Ystart: the y-starting coordinate of the a line
        Xend: the x-end coordinate of a line
        Yend: the y-end coordinate of a line
        Color: fill Color
         Line_width: The width of the line, the demo provides 8 sizes of width by 
default.
               typedef enum {
                 DOT_PIXEL_1X1 = 1, // 1 x 1
```

```
 DOT_PIXEL_2X2 , // 2 X 2
   DOT_PIXEL_3X3 , // 3 X 3
   DOT_PIXEL_4X4 , // 4 X 4
   DOT_PIXEL_5X5 , // 5 X 5
   DOT_PIXEL_6X6 , // 6 X 6
   DOT_PIXEL_7X7 , // 7 X 7
   DOT_PIXEL_8X8 , // 8 X 8
 } DOT_PIXEL;
```

```
 Line_Style: line style. Select whether the lines are joined in a straigh
t or dashed way.
               typedef enum {
                  LINE_STYLE_SOLID = 0,
                  LINE_STYLE_DOTTED,
                } LINE_STYLE;
```
• Draw rectangle: In the image buffer, draw a rectangle from (Xstart, Ystart) to (Xend, Yend), you can choose the color, the width of the line, whether to fill the inside of the rectangle.

```
void Paint_DrawRectangle(UWORD Xstart, UWORD Ystart, UWORD Xend, UWORD Yend, UWO
RD Color, DOT_PIXEL Line_width, DRAW_FILL Draw_Fill)
Parameters:
     Xstart: the starting X coordinate of the rectangle
     Ystart: the starting Y coordinate of the rectangle
     Xend: the x-end coordinate of the rectangle
        Yend: the y-end coordinate of the rectangle
     Color: fill Color
     Line_width: The width of the four sides of a rectangle. And the demo provi
des 8 sizes of width by default.
            typedef enum {
                  DOT_PIXEL_1X1 = 1, // 1 x 1DOT_PIXEL_2X2 , // 2 X 2
                  DOT_PIXEL_3X3 , // 3 X 3
                  DOT_PIXEL_4X4 , // 4 X 4
                  DOT_PIXEL_5X5 , // 5 X 5
                  DOT_PIXEL_6X6 , // 6 X 6
                       DOT_PIXEL_7X7 , // 7 X 7
                       DOT_PIXEL_8X8 , // 8 X 8
                } DOT_PIXEL;
         Draw_Fill: Fill, whether to fill the inside of the rectangle
              typedef enum {
                   DRAW_FILL_EMPTY = 0,
                   DRAW_FILL_FULL,
              } DRAW_FILL;
```
• Draw circle: In the image buffer, draw a circle of Radius with (X\_Center Y\_Center) as the center. You can choose the color, the width of the line, and whether to fill the inside of the circle.

```
void Paint_DrawCircle(UWORD X_Center, UWORD Y_Center, UWORD Radius, UWORD Color, 
DOT PIXEL Line width, DRAW FILL Draw Fill)
Parameters:
        X_Center: the x-coordinate of the center of the circle
        Y_Center: the y-coordinate of the center of the circle
        Radius: indicates the Radius of a circle
        Color: fill Color
        Line_width: The width of the arc, with a default of 8 widths
                   typedef enum {
                             DOT_PIXEL_1X1 = 1, // 1 x 1DOT PIXEL_2X2 , // 2 X 2 DOT_PIXEL_3X3 , // 3 X 3
                             \begin{array}{cccc}\n\texttt{DOT\_PIXEL\_4X4} & , & \texttt{\hspace{1cm}} & \texttt{\hspace{1cm}} & \texttt{\hspace{ DOT_PIXEL_5X5 , // 5 X 5
                              DOT_PIXEL_6X6 , // 6 X 6
                              DOT_PIXEL_7X7 , // 7 X 7
                             DOT PIXEL 8X8 , // 8 X 8} DOT_PIXEL;
        Draw_Fill: fill, whether to fill the inside of the circle
                     typedef enum {
                                         DRAW_FILL_EMPTY = 0,
                             DRAW_FILL_FULL,
                     } DRAW_FILL;
```
• Write Ascii character: In the image buffer, use (Xstart Ystart) as the left vertex, write an Ascii character, you can select Ascii visual character library, font foreground color, font background color.

```
void Paint_DrawChar(UWORD Xstart, UWORD Ystart, const char Ascii_Char, sFONT* Fo
nt, UWORD Color_Foreground, UWORD Color_Background)
Parameters:
     Xstart: the x-coordinate of the left vertex of a character
     Ystart: the Y-coordinate of the left vertex of a character
     Ascii Char: indicates the Ascii character
```

```
Font: Ascii visual character library, in the Fonts folder the demo provide
s the following Fonts:
              Font8: 5*8 font
              Font12: 7*12 font
              Font16: 11*16 font
              Font20: 14*20 font
              Font24: 17*24 font
       Color_Foreground: Font color
       Color_Background: indicates the background color
```
• Write English string: In the image buffer, use (Xstart Ystart) as the left vertex, write a string of English characters, you can choose Ascii visual character library, font foreground color, font background color.

```
void Paint_DrawString_EN(UWORD Xstart, UWORD Ystart, const char * pString, sFONT
* Font, UWORD Color_Foreground, UWORD Color_Background)
Parameters:
     Xstart: the x-coordinate of the left vertex of a character
     Ystart: the Y coordinate of the font's left vertex
     PString: string, string is a pointer
     Font: Ascii visual character library, in the Fonts folder the demo provide
s the following Fonts:
              Font8: 5*8 font
              Font12: 7*12 font
              Font16: 11*16 font
              Font20: 14*20 font
              Font24: 17*24 font
     Color_Foreground: Font color
      Color_Background: indicates the background color
```
• Write Chinese string: in the image buffer, use (Xstart Ystart) as the left vertex, write a string of Chinese characters, you can choose character font, font foreground color, and font background color of the GB2312 encoding.

```
void Paint_DrawString_CN(UWORD Xstart, UWORD Ystart, const char * pString, cFONT
* font, UWORD Color_Foreground, UWORD Color_Background)
Parameters:
     Xstart: the x-coordinate of the left vertex of a character
     Ystart: the Y coordinate of the font's left vertex
```

```
PString: string, string is a pointer
       Font: GB2312 encoding character Font library, in the Fonts folder the demo 
provides the following Fonts:
              Font12CN: ASCII font 11*21, Chinese font 16*21
              Font24CN: ASCII font24 *41, Chinese font 32*41
      Color Foreground: Font color
      Color Background: indicates the background color
```
• Write numbers: In the image buffer,use (Xstart Ystart) as the left vertex, write a string of numbers, you can choose Ascii visual character library, font foreground color, font background color.

```
void Paint_DrawNum(UWORD Xpoint, UWORD Ypoint, double Nummber, sFONT* Font, UWOR
D Digit, UWORD Color_Foreground, UWORD Color_Background)
Parameters:
      Xpoint: the x-coordinate of the left vertex of a character
      Ypoint: the Y coordinate of the left vertex of the font
     Nummber: indicates the number displayed, which can be a decimal
     Digit: It's a decimal number
      Font: Ascii visual character library, in the Fonts folder the demo provide
s the following Fonts:
              Font8: 5*8 font
              Font12: 7*12 font
              Font16: 11*16 font
             Font20: 14*20 font
              Font24: 17*24 font
      Color_Foreground: Font color
      Color_Background: indicates the background color
```
• Display time: in the image buffer,use (Xstart Ystart) as the left vertex, display time,you can choose Ascii visual character font, font foreground color, font background color.

void Paint\_DrawTime(UWORD Xstart, UWORD Ystart, PAINT\_TIME \*pTime, sFONT\* Font, UWORD Color\_Background, UWORD Color\_Foreground) Parameters: Xstart: the x-coordinate of the left vertex of a character Ystart: the Y coordinate of the font's left vertex PTime: display time, A time structure is defined here, as long as the hour

s, minutes, and seconds are passed to the parameters;

```
Font: Ascii visual character library, in the Fonts folder the demo provide
s the following Fonts:
              Font8: 5*8 font
              Font12: 7*12 font
              Font16: 11*16 font
              Font20: 14*20 font
              Font24: 17*24 font
       Color_Foreground: Font color
       Color_Background: indicates the background color
```
Read the local bmp image and write it to the cache.

For Linux operating systems such as Raspberry Pi, you can read and write pictures. For Raspberry Pi, in the directory: RaspberryPi\c\lib\GUI\GUI\_BMPfile.c(.h).

```
UBYTE GUI_ReadBmp(const char *path, UWORD Xstart, UWORD Ystart)
parameter:
        path: the relative path of the BMP image
        Xstart: The X coordinate of the left vertex of the image, generally 0 is 
passed by default
        Ystart: The Y coordinate of the left vertex of the picture, generally 0 b
y default
```
#### **Testing Code for Users**

For Raspberry Pi, in the directory: RaspberryPi\c\examples, for all the test code;

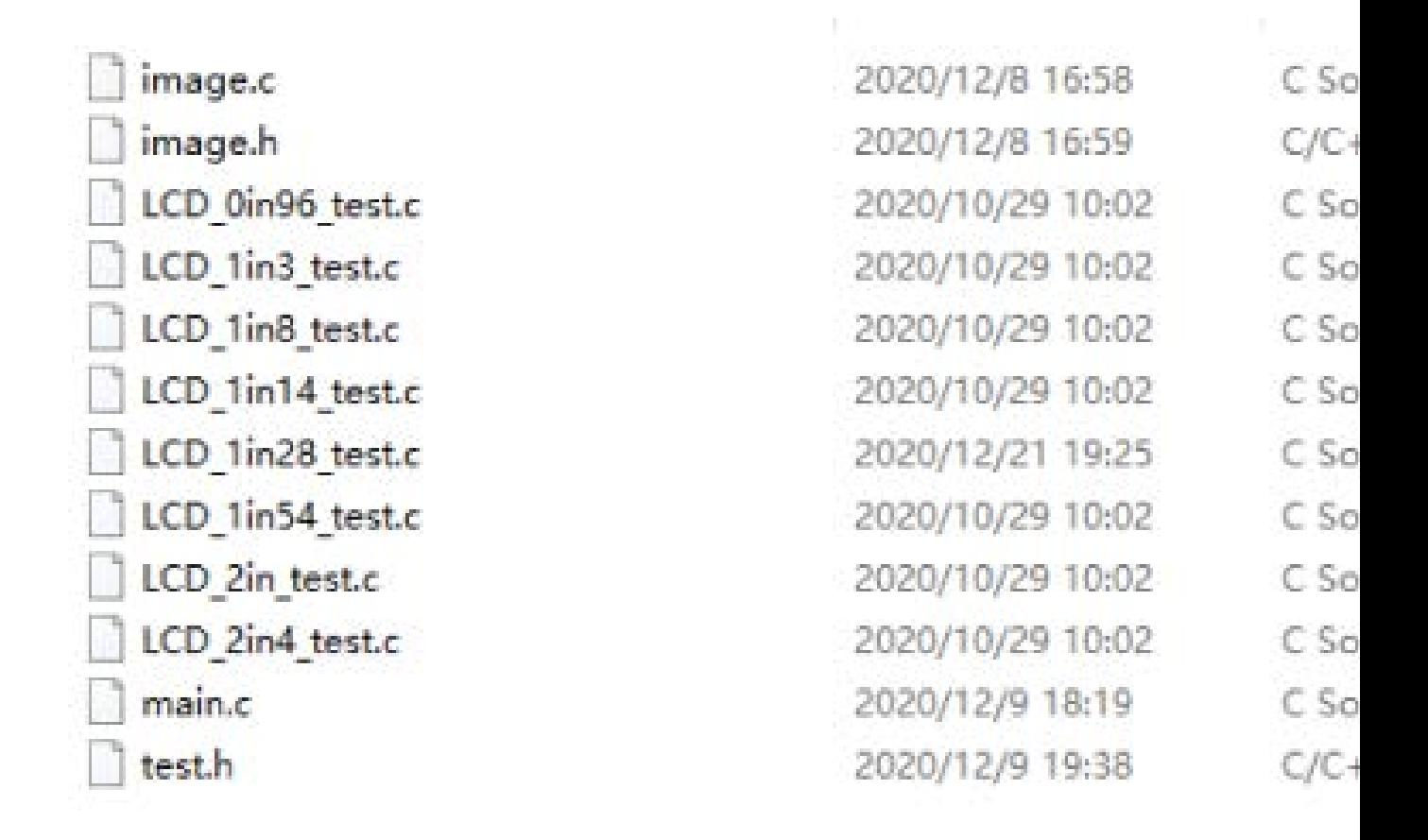

If you need to run the 0.96-inch LCD test program, you need to add 0.96 as a parameter when running the main demo.

Re-execute in Linux command mode as follows:

```
make clean
make
sudo ./main 0.96
```
### Python (for Raspberry Pi)

Works with python and python3. For python, his calls are not as complicated as C. Raspberry Pi: RaspberryPi\python\lib\

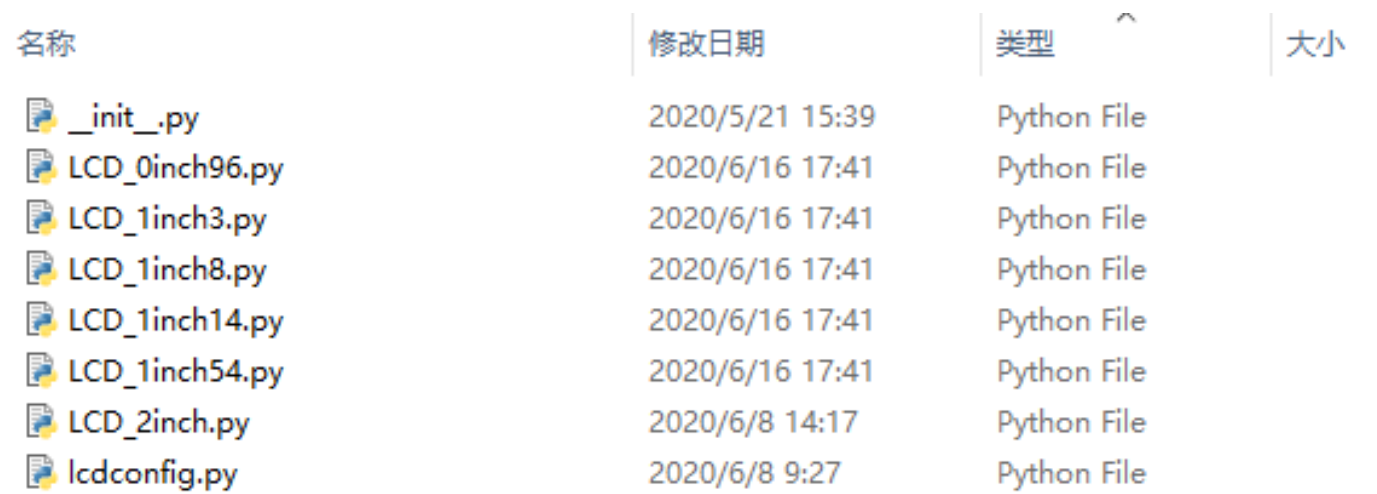

#### lcdconfig.py

• Module initialization and exit processing.

```
def module_init()
def module_exit()
Note:
1. Here is some GPIO processing before and after using the LCD screen.
2. The module_init() function is automatically called in the INIT () initi
alizer on the LCD, but the module_exit() function needs to be called by it
self.
```
• GPIO read and write:

```
def digital_write(pin, value)
def digital_read(pin)
```
• SPI write data.

def spi\_writebyte(data)

• xxx LCD test.py (xxx indicates the size, if it is a 0.96inch LCD, it is 0inch96 LCD test.py, and so on)

python is in the following directory:

Raspberry Pi: RaspberryPi\python\examples\

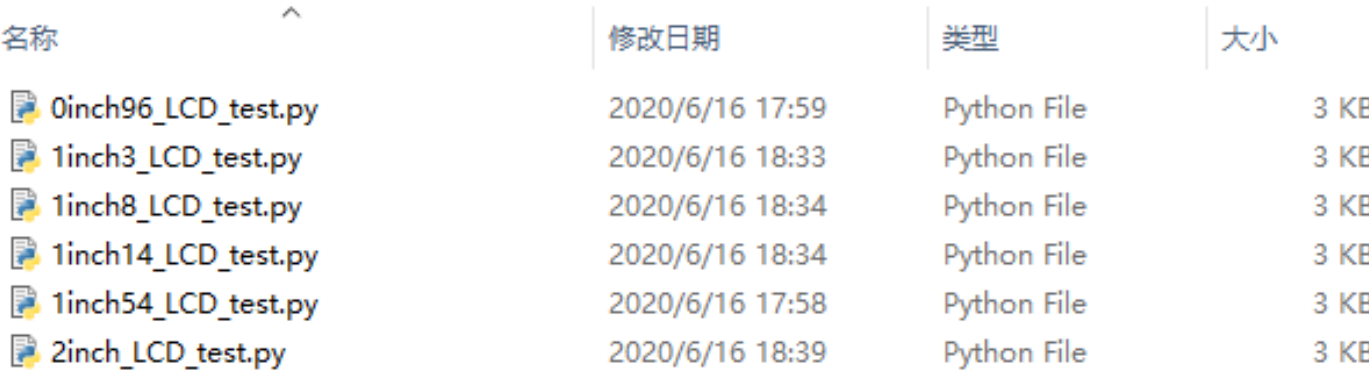

If your python version is python2 and you need to run the 0.96inch LCD test program, re-execute it as follows in linux command mode:

```
sudo python 0inch96_LCD_test.py
```
If your python version is python3 and you need to run the 0.96inch LCD test program, re-execute the following in linux command mode:

```
sudo python3 0inch96_LCD_test.py
```
#### About Rotation Settings

If you need to set the screen rotation in the python program, you can set it by the statement im  $r=$  image1.rotate(270).

```
im_r= image1.rotate(270)
```
Rotation effect, take 1.54 as an example, the order is 0°, 90°, 180°, 270°

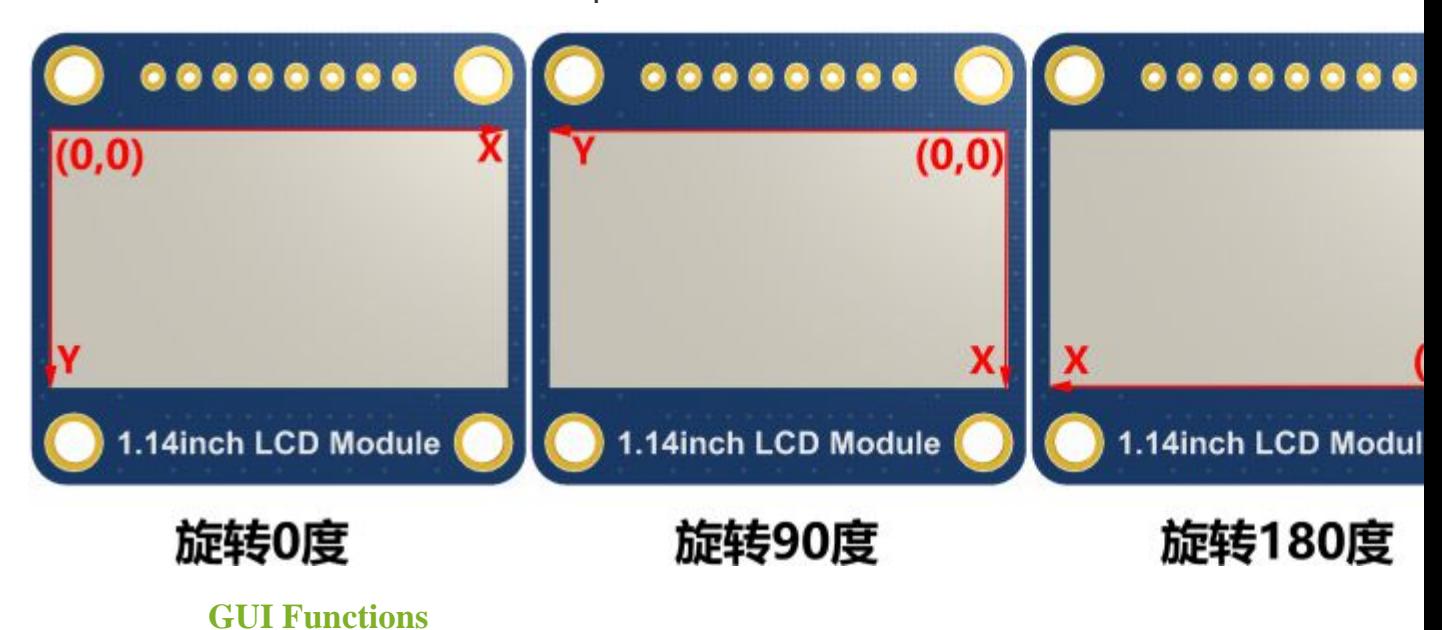

Python has an image library [PIL official library link,](http://effbot.org/imagingbook) it does not need to write code from the logical layer like C and can directly call to the image library for image processing. The following will take a 1.54-inch LCD as an example, we provide a brief description of the demo.

• It needs to use the image library and install the library.

```
sudo apt-get install python3-pil
```
And then import the library

from PIL import Image,ImageDraw,ImageFont.

Among them, Image is the basic library, ImageDraw is the drawing function, and ImageFont is the text function.

• Define an image cache to facilitate drawing, writing, and other functions on the picture.

image1 = Image.new("RGB", (disp.width, disp.height), "WHITE")

The first parameter defines the color depth of the image, which is defined as "1" to indicate the bitmap of one-bit depth. The second parameter is a tuple that defines the width and height of the image. The third parameter defines the default color of the buffer, which is defined as "WHITE".

• Create a drawing object based on Image1 on which all drawing operations will be performed on here.

```
draw = ImageDraw.Draw(image1)
```
• Draw a line.

draw.line( $[(20, 10), (70, 60)]$ , fill = "RED", width = 1)

The first parameter is a four-element tuple starting at (0, 0) and ending at (127,0). Draw a line. Fill ="0" means the color of the line is white.

• Draw a rectangle.

The first argument is a tuple of four elements. (20,10) is the coordinate value in the upper left corner of the rectangle, and (70,60) is the coordinate value in the lower right corner of the rectangle. Fill =" WHITE" means BLACK inside, and outline="BLACK" means the color of the outline is black.

• Draw a circle.

```
draw.arc((150,15,190,55),0, 360, fill =(0,255,0)
```
Draw an inscribed circle in the square, the first parameter is a tuple of 4 elements, with (150, 15) as the upper left corner vertex of the square, (190, 55) as the lower right corner vertex of the square, specifying the level median line of the rectangular frame is the angle of 0 degrees, the second parameter indicates the starting angle, the third parameter indicates the ending angle, and fill  $= 0$  indicates that the color of the line is white. If the figure is not square according to the coordination, you will get an ellipse.

Besides the arc function, you can also use the chord function for drawing a solid circle.

```
draw.ellipse((150,65,190,105), fill = 0)
```
The first parameter is the coordination of the enclosing rectangle. The second and third parameters are the beginning and end degrees of the circle. The fourth parameter is the fill color of the circle.

• Character.

The ImageFont module needs to be imported and instantiated:

```
Font1 = ImageFont.truetype("../Font/Font01.ttf",25)
Font2 = ImageFont.truetype("../Font/Font01.ttf",35)
Font3 = ImageFont.truetype("../Font/Font02.ttf",32)
```
You can use the fonts of Windows or other fonts which is in ttc format..

Note: Each character library contains different characters; If some characters cannot be displayed, it is recommended that you can refer to the encoding set ro used. To draw English characters, you can directly use the fonts; for Chinese characters, you need to add a symbol u:

```
draw.text((40, 50), 'WaveShare', fill = (128, 255, 128), font=Font2
)
text= u"微雪电子"
draw.text((74, 150), text, fill = "WHITE", font=Font3)
```
The first parameter is a tuple of 2 elements, with (40, 50) as the left vertex, the font is Font2, and the fill is the font color. You can directly make fill = "WHITE", because the regular color value is already defined Well, of course, you can also use fill =  $(128,255,128)$ , the parentheses correspond to the values of the three RGB colors so that you can precisely control the color you want. The second sentence shows Waveshare Electronics, using Font3, the font color is white.

• read local image

```
image = Image.open('../pic/LCD_1inch28.jpg')
```
The parameter is the image path.

• Other functions.

For more information, you can refer to <http://effbot.org/imagingbook> pil

# Using with STM32

#### Software description

• The demo is developed based on the HAL library. Download the demo, find the STM32 program file directory, and open the LCD demo.uvprojx in the STM32\STM32F103RBT6\MDK-ARM directory to check the program.

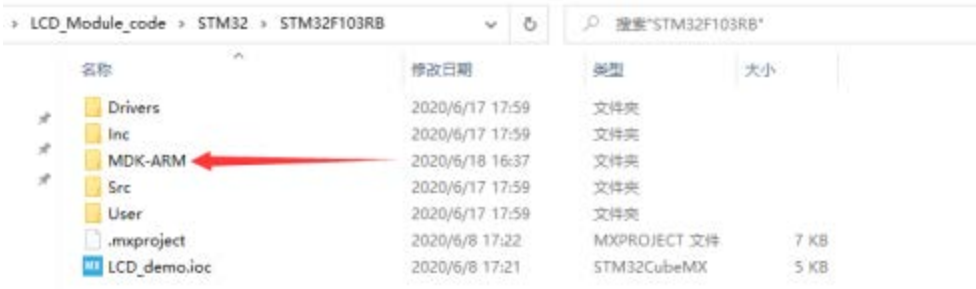

• Open main.c, you can see all the test programs, remove the comments in front of the test programs on the corresponding screen, and recompile and download.

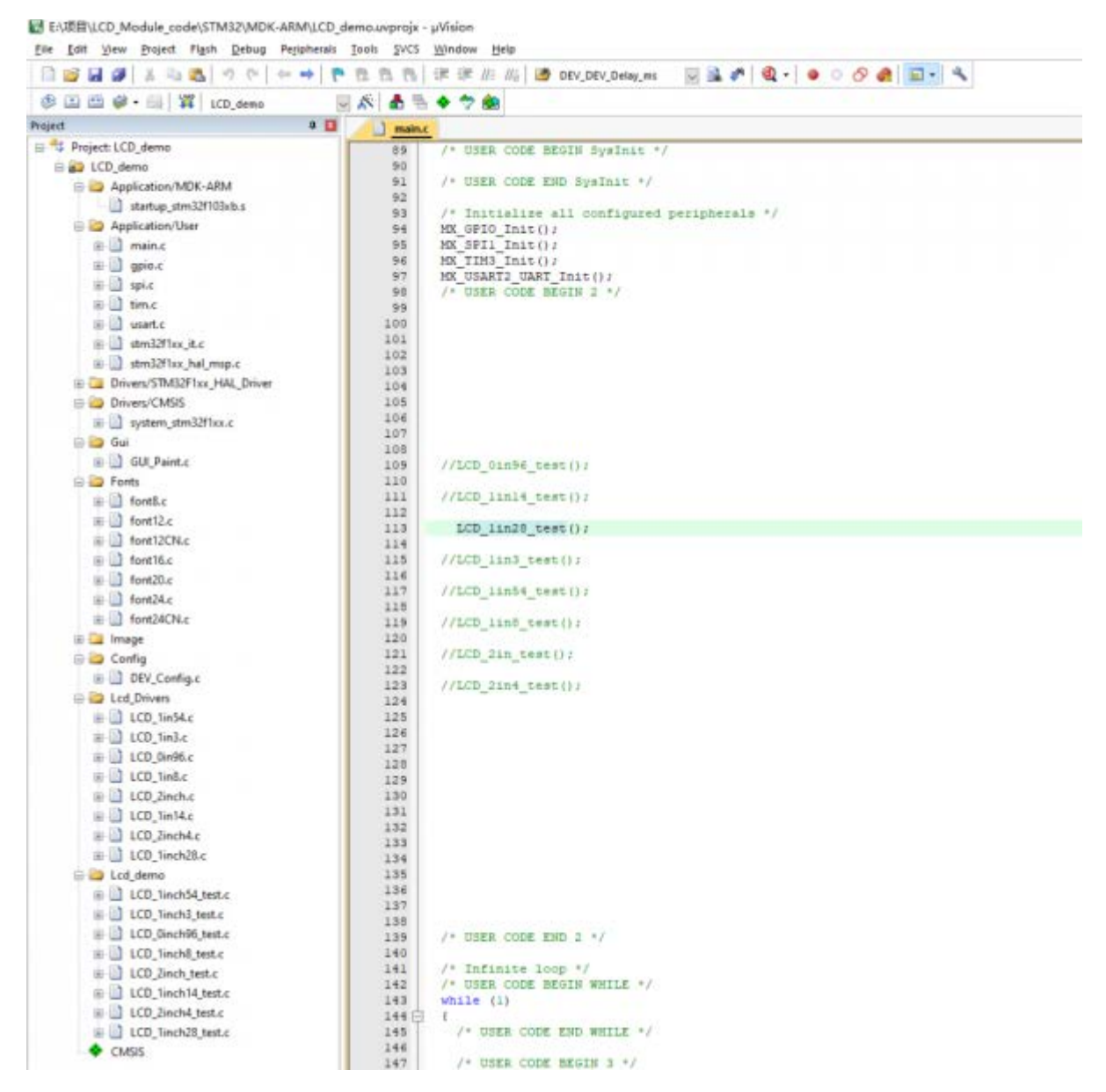

LCD 0in96 test() 0.96inch LCD test program LCD 1in14 test() 1.14inch LCD test program LCD 1in28 test() 1.28inch LCD test program LCD 1in3 test() 1.3 inch LCD test program LCD 1in54 test() 1.54inch LCD test program LCD 1in8 test() 1.8inch LCD test program LCD 2in test() 2inch LCD test program

# Program Description

#### Underlying hardware interface

• Data type

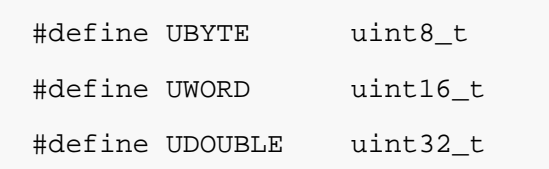

• Module initialization and exit processing

```
UBYTE System_Init(void);
void System_Exit(void);
Note: 
1.here is some GPIO processing before and after using the 
LCD screen.
2.After the System_Exit(void) function is used, the OLED d
isplay will be turned off;
```
• Write and read GPIO

```
void DEV_Digital_Write(UWORD Pin, UBYTE Value);
UBYTE DEV_Digital_Read(UWORD Pin);
```
• SPI write data

UBYTE SPI4W\_Write\_Byte(uint8\_t value);

#### The upper application

For the screen, if you need to draw pictures, display Chinese and English characters, display pictures, etc., you can use the upper application to do, and we provide some basic functions here about some graphics processing in the directory STM32\STM32F103RB\User\GUI\_DEV\GUI\_Paint.c(.h) Note: Because of the size of the internal RAM of STM32 and

arduino, the GUI is directly written to the RAM of the LCD.

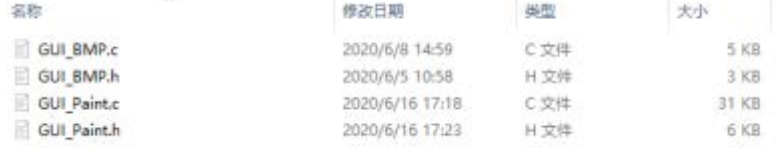

The character font which GUI dependent is in the directory STM32\STM32F103RB\User\Fonts

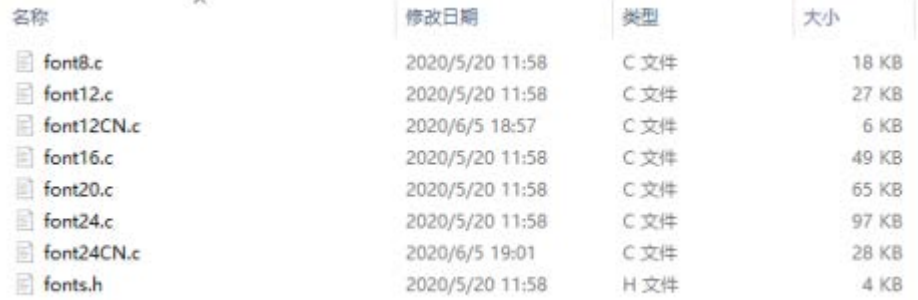

• New Image Properties: Create a new image property, this property includes the image buffer name, width, height, flip Angle, color.

```
void Paint_NewImage(UWORD Width, UWORD Height, UWORD Rotat
e, UWORD Color)
Parameters:
     Width: image buffer Width;
     Height: the Height of the image buffer;
     Rotate: Indicates the rotation Angle of an image
     Color: the initial Color of the image;
```
• Set the clear screen function, usually call the clear function of LCD directly.

```
void Paint_SetClearFuntion(void (*Clear)(UWORD));
parameter:
```

```
 Clear : Pointer to the clear screen function, used to 
quickly clear the screen to a certain color;
```
• Set the drawing pixel function

```
void Paint_SetDisplayFuntion(void (*Display)(UWORD,UWORD,U
WORD));
parameter:
```

```
 Display: Pointer to the pixel drawing function, which 
is used to write data to the specified location in the int
ernal RAM of the LCD;
```
• Select image buffer:the purpose of the selection is that you can create multiple image attributes, image buffer can exist multiple, you can select each image you create.

```
void Paint_SelectImage(UBYTE *image)
Parameters:
     Image: the name of the image cache, which is actually 
a pointer to the first address of the image buffer
```
• Image Rotation: Set the selected image rotation Angle, preferably after Paint\_SelectImage(), you can choose to rotate 0, 90, 180, 270.

```
void Paint_SetRotate(UWORD Rotate)
Parameters:
     Rotate: ROTATE_0, ROTATE_90, ROTATE_180, and ROTATE_27
0 correspond to 0, 90, 180, and 270 degrees respectively;
```
• Image mirror flip: Set the mirror flip of the selected image. You can choose no mirror, horizontal mirror, vertical mirror, or image center mirror.

```
void Paint_SetMirroring(UBYTE mirror)
Parameters:
    Mirror: indicates the image mirroring mode. MIRROR NON
E, MIRROR_HORIZONTAL, MIRROR_VERTICAL, MIRROR_ORIGIN corre
```
- spond to no mirror, horizontal mirror, vertical mirror, an d about image center mirror respectively.
- Set points of display position and color in the buffer: here is the core GUI function, processing points display position and color in the buffer.

```
void Paint_SetPixel(UWORD Xpoint, UWORD Ypoint, UWORD Colo
r)
Parameters:
     Xpoint: the X position of a point in the image buffer
```

```
 Ypoint: Y position of a point in the image buffer
 Color: indicates the Color of the dot
```
• Image buffer fill color: Fills the image buffer with a color, usually used to flash the screen into blank.

```
void Paint_Clear(UWORD Color)
Parameters:
     Color: fill Color
```
• Image buffer part of the window filling color: the image buffer part of the window filled with a certain color, generally as a window whitewashing function, often used for time display, whitewashing on a second

```
void Paint_ClearWindows(UWORD Xstart, UWORD Ystart, UWORD 
Xend, UWORD Yend, UWORD Color)
Parameters:
     Xstart: the x-starting coordinate of the window
     Ystart: indicates the Y starting point of the window
     Xend: the x-end coordinate of the window
     Yend: indicates the y-end coordinate of the window
     Color: fill Color
```
• Draw points: In the image buffer, draw points on (Xpoint, Ypoint), you can choose the color, the size of the point, the style of the point.

```
void Paint_DrawPoint(UWORD Xpoint, UWORD Ypoint, UWORD Col
or, DOT_PIXEL Dot_Pixel, DOT_STYLE Dot_Style)
Parameters:
    Xpoint: indicates the X coordinate of a point
    Ypoint: indicates the Y coordinate of a point
    Color: fill Color
    Dot_Pixel: The size of the dot, providing a default of 
eight size points
        typedef enum {
           DOT_PIXEL_1X1 = 1, // 1 x 1 DOT_PIXEL_2X2 , // 2 X 2
```
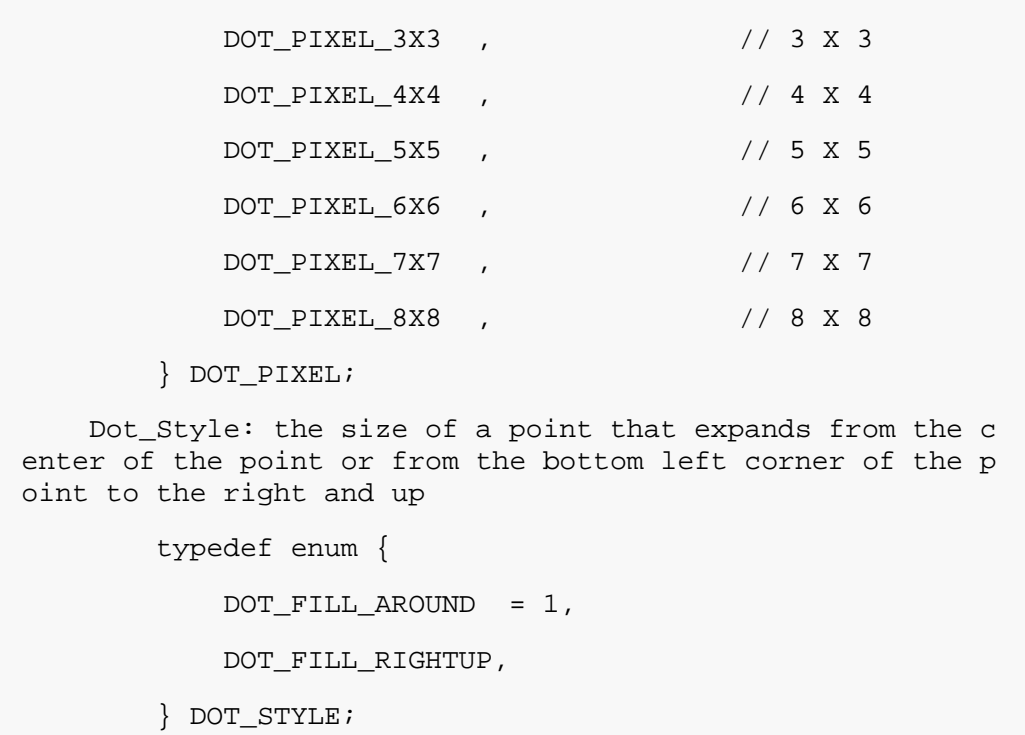

• Line drawing: In the image buffer, line from (Xstart, Ystart) to (Xend, Yend), you can choose the color, line width, line style.

```
void Paint_DrawLine(UWORD Xstart, UWORD Ystart, UWORD Xend
, UWORD Yend, UWORD Color, LINE_STYLE Line_Style , LINE_S
TYLE Line_Style)
Parameters:
    Xstart: the x-starting coordinate of a line
    Ystart: indicates the Y starting point of a line
    Xend: x-terminus of a line
    Yend: the y-end coordinate of a line
    Color: fill Color
   Line width: The width of the line, which provides a de
fault of eight widths
        typedef enum {
          DOT_PIXEL_1X1 = 1, // 1 x 1 DOT_PIXEL_2X2 , // 2 X 2
           DOT_PIXEL_3X3 , // 3 X 3
           DOT_PIXEL_4X4 , // 4 X 4
           DOT_PIXEL_5X5 , // 5 X 5
           DOT_PIXEL_6X6 , // 6 X 6
           DOT_PIXEL_7X7 , // 7 X 7
           DOT_PIXEL_8X8 , // 8 X 8
        } DOT_PIXEL;
```

```
 Line_Style: line style. Select whether the lines are j
oined in a straight or dashed way
         typedef enum {
             LINE_STYLE_SOLID = 0,
            LINE_STYLE_DOTTED,
         } LINE_STYLE;
```
• Draw rectangle: In the image buffer, draw a rectangle from (Xstart, Ystart) to (Xend, Yend), you can choose the color, the width of the line, whether to fill the inside of the rectangle.

```
void Paint_DrawRectangle(UWORD Xstart, UWORD Ystart, UWORD 
Xend, UWORD Yend, UWORD Color, DOT_PIXEL Line_width, DRAW
FILL Draw Fill)
Parameters:
        Xstart: the starting X coordinate of the rectangle
        Ystart: indicates the Y starting point of the rect
angle
        Xend: X terminus of the rectangle
        Yend: specifies the y-end coordinate of the rectan
gle
        Color: fill Color
        Line_width: The width of the four sides of a recta
ngle. Default eight widths are provided
            typedef enum {
               DOT_PIXEL_1X1 = 1, // 1 x 1
                DOT_PIXEL_2X2 , // 2 X 2
                DOT_PIXEL_3X3 , // 3 X 3
                DOT_PIXEL_4X4 , // 4 X 4
                DOT_PIXEL_5X5 , // 5 X 5
                DOT_PIXEL_6X6 , // 6 X 6
                DOT_PIXEL_7X7 , // 7 X 7
                DOT_PIXEL_8X8 , // 8 X 8
            } DOT_PIXEL;
        Draw_Fill: Fill, whether to fill the inside of the 
rectangle
            typedef enum {
                DRAW_FILL_EMPTY = 0,
                DRAW_FILL_FULL,
```
#### } DRAW\_FILL;

• Draw circle: In the image buffer, draw a circle of Radius with (X Center Y Center) as the center. You can choose the color, the width of the line, and whether to fill the inside of the circle.

```
void Paint_DrawCircle(UWORD X_Center, UWORD Y_Center, UWOR
D Radius, UWORD Color, DOT_PIXEL Line_width, DRAW_FILL Dr
aw_Fill)
Parameters:
      X Center: the x-coordinate of the center of a circle
      Y Center: Y coordinate of the center of a circle
       Radius: indicates the Radius of a circle
       Color: fill Color
       Line_width: The width of the arc, with a default of 8 
widths
             typedef enum {
                 \texttt{DOT\_PIXEL\_1X1} \quad = \; 1 \,, \qquad \qquad \texttt{\hspace{1cm}} \qquad \texttt{\hspace{1cm}} \qquad \texttt{\hspace{1cm}} \qquad \texttt{\hspace{1cm}} \qquad \texttt{\hspace{1cm}} \qquad \texttt{\hspace{1cm}} \qquad \texttt{\hspace{1cm}} \qquad \texttt{\hspace{1cm}} \qquad \texttt{\hspace{1cm}} \qquad \texttt{\hspace{1cm}} \qquad \texttt{\hspace{1cm}} \qquad \texttt{\hspace{1cm}} \qquad \texttt{\hspace{1cm}} \qquad \texttt{\hspace{1cm}}\verb|DOT_PIXEL_2X2| , \qquad \qquad \text{ } // \text{ 2 X 2} DOT_PIXEL_3X3 , // 3 X 3
                 DOT PIXEL 4X4 , // 4 X 4
                 DOT PIXEL 5X5 , // 5 X 5
                  DOT_PIXEL_6X6 , // 6 X 6
                  DOT_PIXEL_7X7 , // 7 X 7
                 DOT PIXEL_8X8 , // 8 X 8
             } DOT_PIXEL;
       Draw_Fill: fill, whether to fill the inside of the cir
cle
             typedef enum {
                  DRAW_FILL_EMPTY = 0,
                  DRAW_FILL_FULL,
             } DRAW_FILL;
```
• Write Ascii character: In the image buffer, at (Xstart Ystart) as the left vertex, write an Ascii character, you can select Ascii visual character library, font foreground color, font background color.

```
void Paint_DrawChar(UWORD Xstart, UWORD Ystart, const char 
Ascii_Char, sFONT* Font, UWORD Color_Foreground, UWORD Co
lor_Background)
Parameters:
    Xstart: the x-coordinate of the left vertex of a chara
cter
     Ystart: the Y coordinate of the font's left vertex
    Ascii Char: indicates the Ascii character
     Font: Ascii visual character library, in the Fonts fol
der provides the following Fonts:
         Font8: 5*8 font
         Font12: 7*12 font
         Font16: 11*16 font
         Font20: 14*20 font
         Font24: 17*24 font
     Color_Foreground: Font color
     Color_Background: indicates the background color
```
• Write English string: In the image buffer, use (Xstart Ystart) as the left vertex, write a string of English characters, can choose Ascii visual character library, font foreground color, font background color.

```
void Paint_DrawString_EN(UWORD Xstart, UWORD Ystart, const 
char * pString, sFONT* Font, UWORD Color_Foreground, UWOR
D Color_Background)
Parameters:
     Xstart: the x-coordinate of the left vertex of a chara
cter
     Ystart: the Y coordinate of the font's left vertex
     PString: string, string is a pointer
     Font: Ascii visual character library, in the Fonts fol
der provides the following Fonts:
         Font8: 5*8 font
         Font12: 7*12 font
         Font16: 11*16 font
         Font20: 14*20 font
         Font24: 17*24 font
      Color_Foreground: Font color
```
• Write Chinese string: in the image buffer, use (Xstart Ystart) as the left vertex, write a string of Chinese characters, you can choose GB2312 encoding character font, font foreground color, font background color.

```
void Paint_DrawString_CN(UWORD Xstart, UWORD Ystart, const 
char * pString, cFONT* font, UWORD Color_Foreground, UWOR
D Color_Background)
Parameters:
     Xstart: the x-coordinate of the left vertex of a chara
cter
     Ystart: the Y coordinate of the font's left vertex
     PString: string, string is a pointer
     Font: GB2312 encoding character Font library, in the F
onts folder provides the following Fonts:
         Font12CN: ASCII font 11*21, Chinese font 16*21
         Font24CN: ASCII font24 *41, Chinese font 32*41
     Color_Foreground: Font color
     Color_Background: indicates the background color
```
• Write numbers: In the image buffer,use (Xstart Ystart) as the left vertex, write a string of numbers, you can choose Ascii visual character library, font foreground color, font background color.

```
void Paint_DrawNum(UWORD Xpoint, UWORD Ypoint, double Numm
ber, sFONT* Font, UWORD Digit, UWORD Color_Foreground, U
WORD Color Background)
Parameters:
    Xpoint: the x-coordinate of the left vertex of a chara
cter
     Ypoint: the Y coordinate of the left vertex of the fon
t
    Nummber: indicates the number displayed, which can be 
a decimal
     Digit: It's a decimal number
     Font: Ascii visual character library, in the Fonts fol
der provides the following Fonts:
         Font8: 5*8 font
```

```
 Font12: 7*12 font
     Font16: 11*16 font
     Font20: 14*20 font
     Font24: 17*24 font
 Color_Foreground: Font color
 Color_Background: indicates the background color
```
• Display time: in the image buffer,use (Xstart Ystart) as the left vertex, display time,you can choose Ascii visual character font, font foreground color, font background color.

```
void Paint_DrawTime(UWORD Xstart, UWORD Ystart, PAINT_TIME 
*pTime, sFONT* Font, UWORD Color_Background, UWORD Color_
Foreground)
Parameters:
     Xstart: the x-coordinate of the left vertex of a chara
cter
     Ystart: the Y coordinate of the font's left vertex
     PTime: display time, here defined a good time structur
e, as long as the hour, minute and second bits of data to 
the parameter;
     Font: Ascii visual character library, in the Fonts fol
der provides the following Fonts:
         Font8: 5*8 font
         Font12: 7*12 font
         Font16: 11*16 font
         Font20: 14*20 font
         Font24: 17*24 font
     Color_Foreground: Font color
     Color_Background: indicates the background color
```
# Arduino software description

Note: The demos are all tested on Arduino uno. If you need other types of Arduino, you need to determine whether the connected pins are correct.

[Template: Arduino IDE Installation Steps](https://www.waveshare.com/wiki/Template:Arduino_IDE_Installation_Steps)

# Run program

In the product encyclopedia interface download [the program,](https://files.waveshare.com/upload/e/e9/LCD_Module_code.7z) and then unzip it. The Arduino program is located at ~/Arduino/…

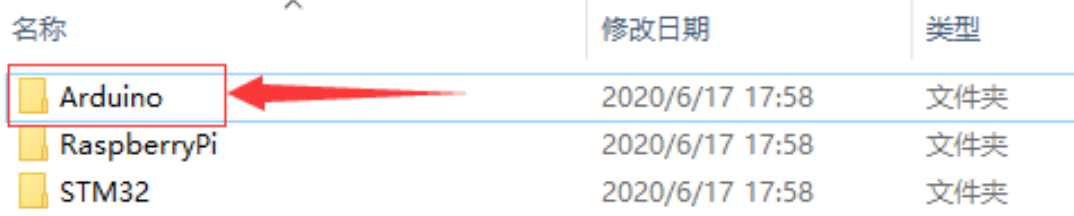

Please select the corresponding program according to the LCD screen model to open

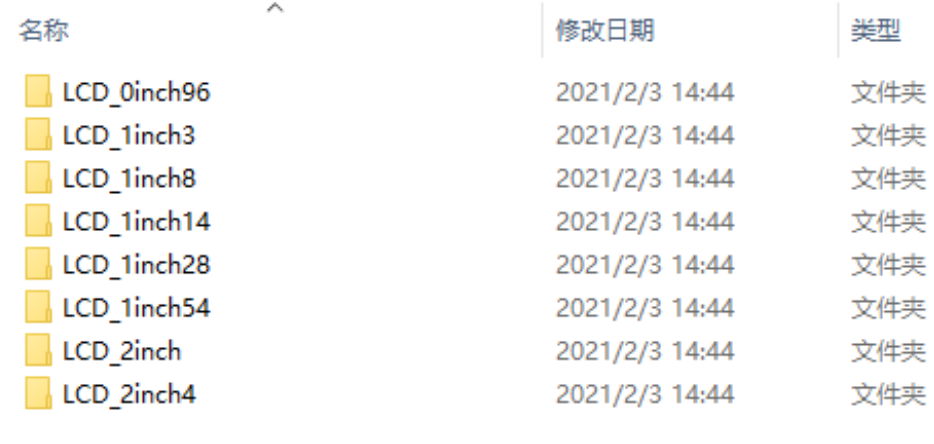

You can view test programs for all screen sizes, sorted by size:

For example, 1.54inch LCD Module. Open the LCD\_1inch54 folder and run the LCD 1inch54.ino file. Open the program, select the development board model Arduino UNO

```
LCD_1inch54 | Arduino 1.8.12
```
a construction of the company of the

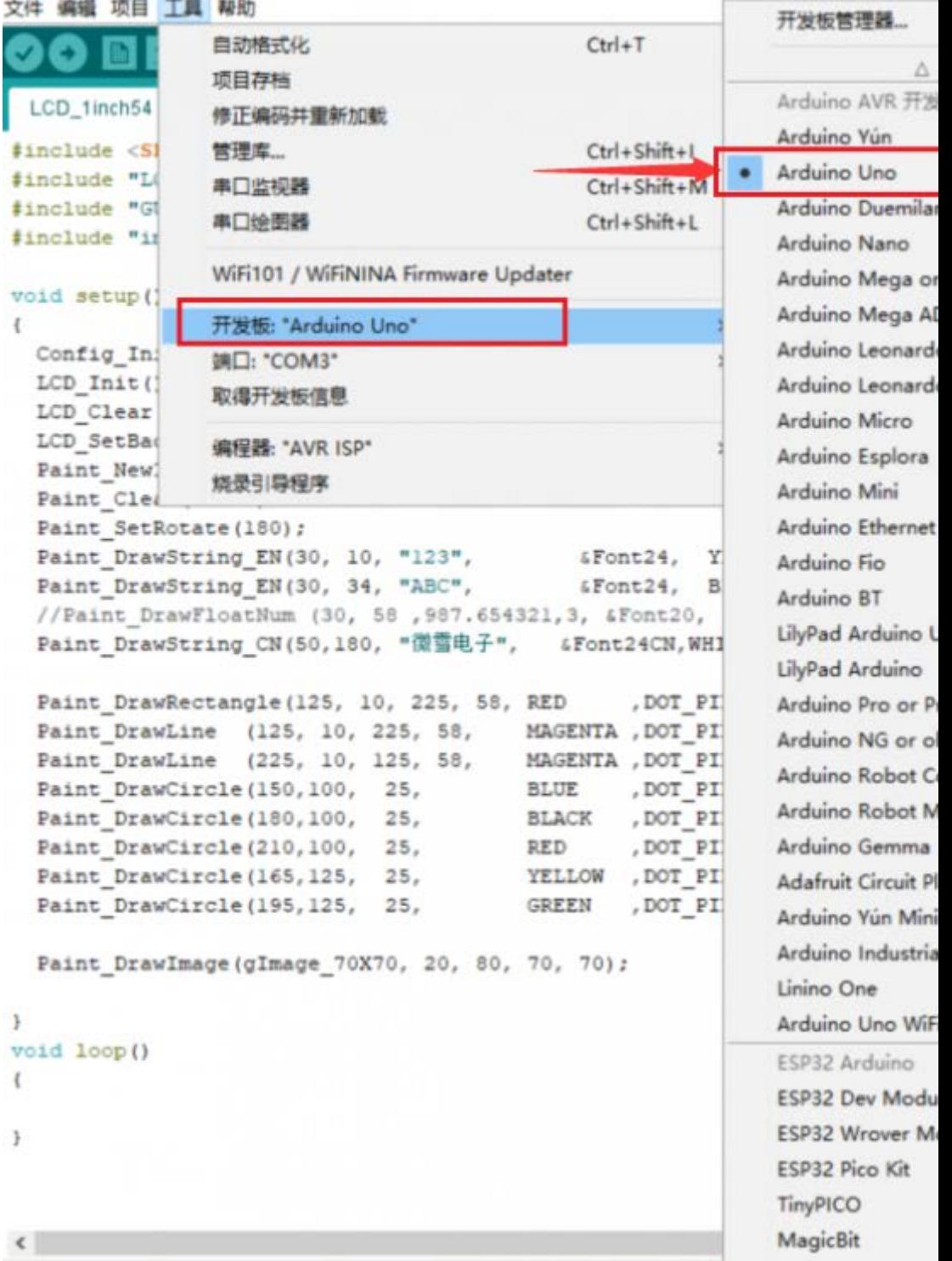

Select the corresponding COM port

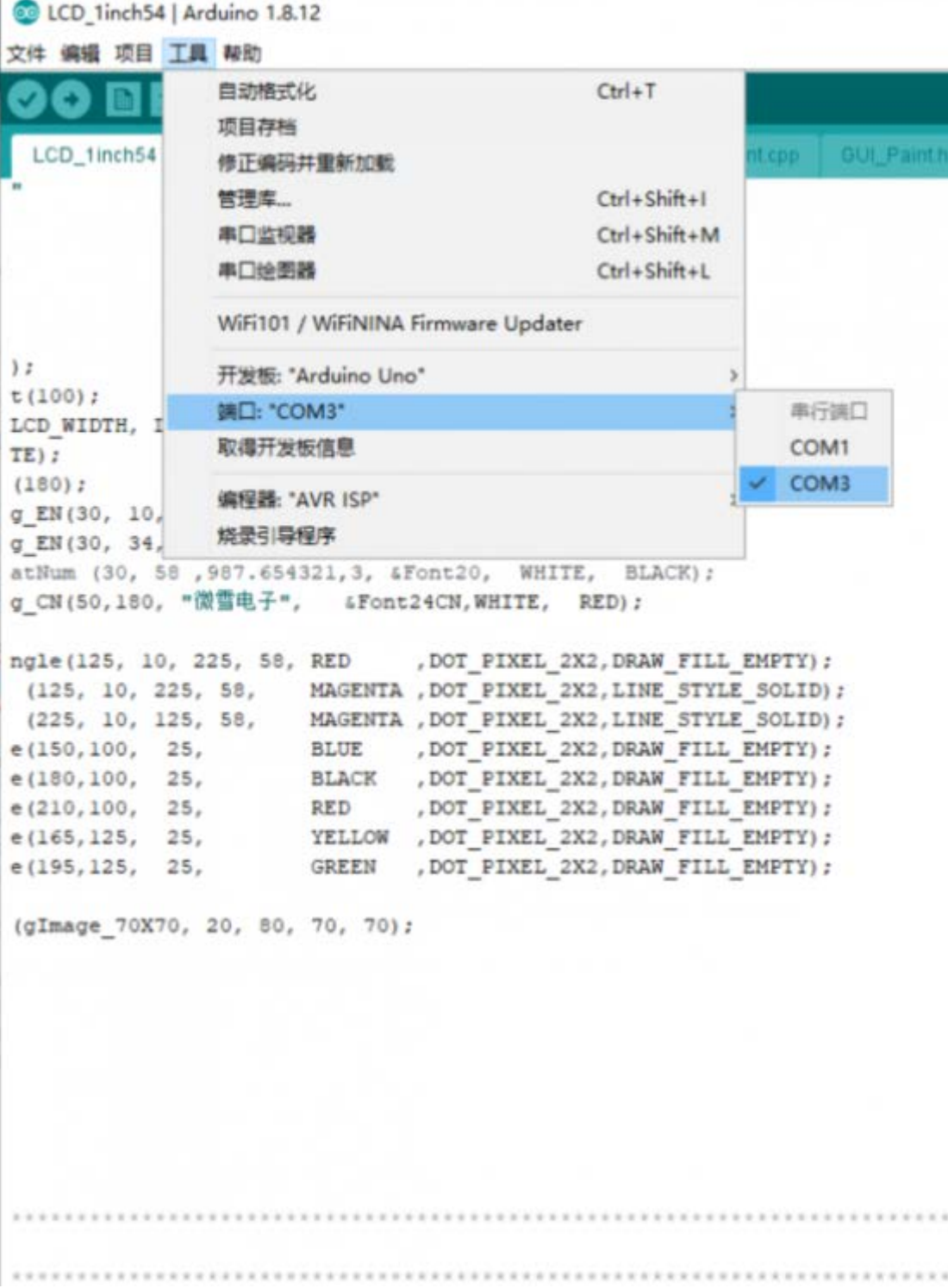

# Then click to compile and download

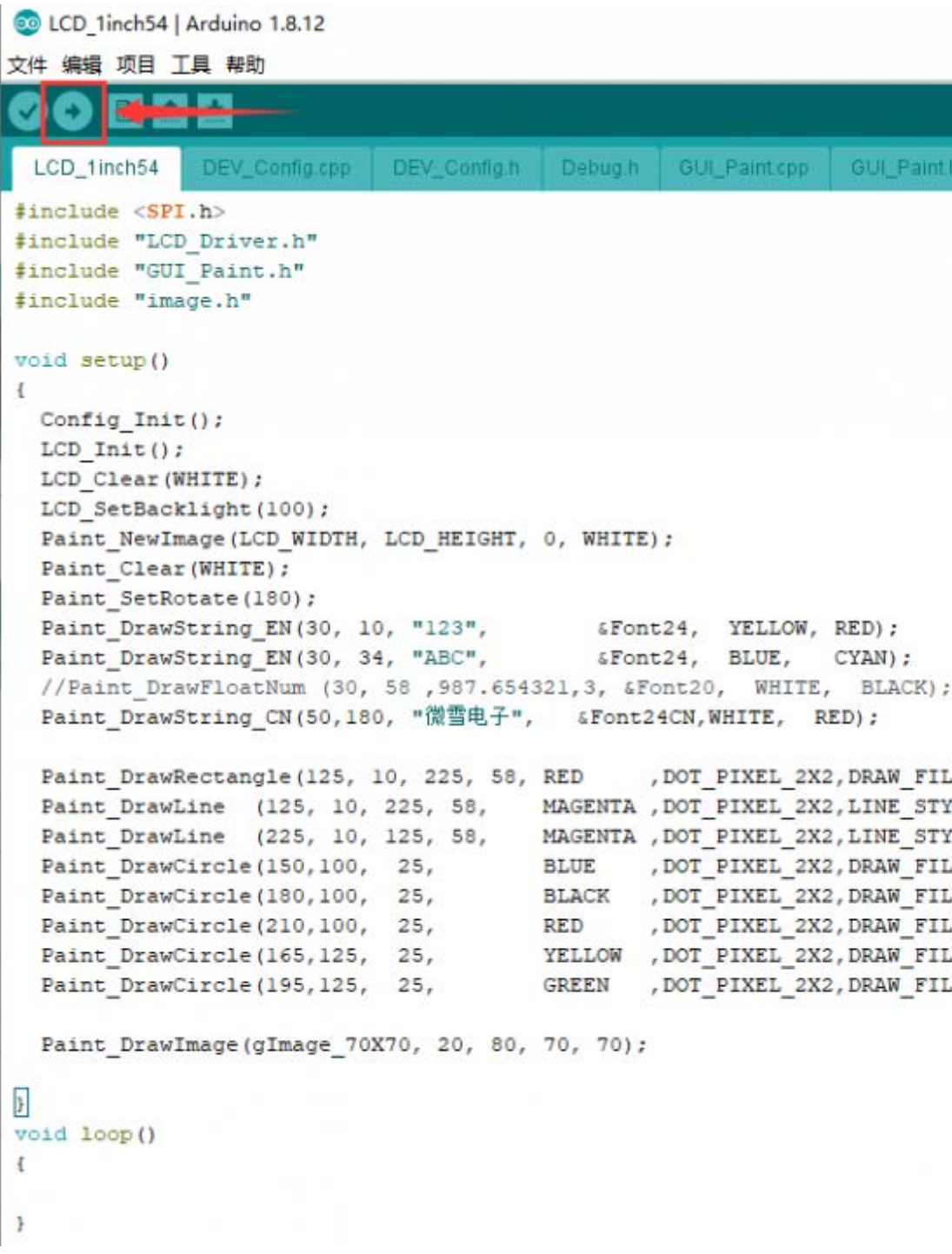

# Program Description

Document Introduction

Take Arduino UNO controlling a 1.54-inch LCD as an example, open the Arduino\LCD\_1inch54 directory:

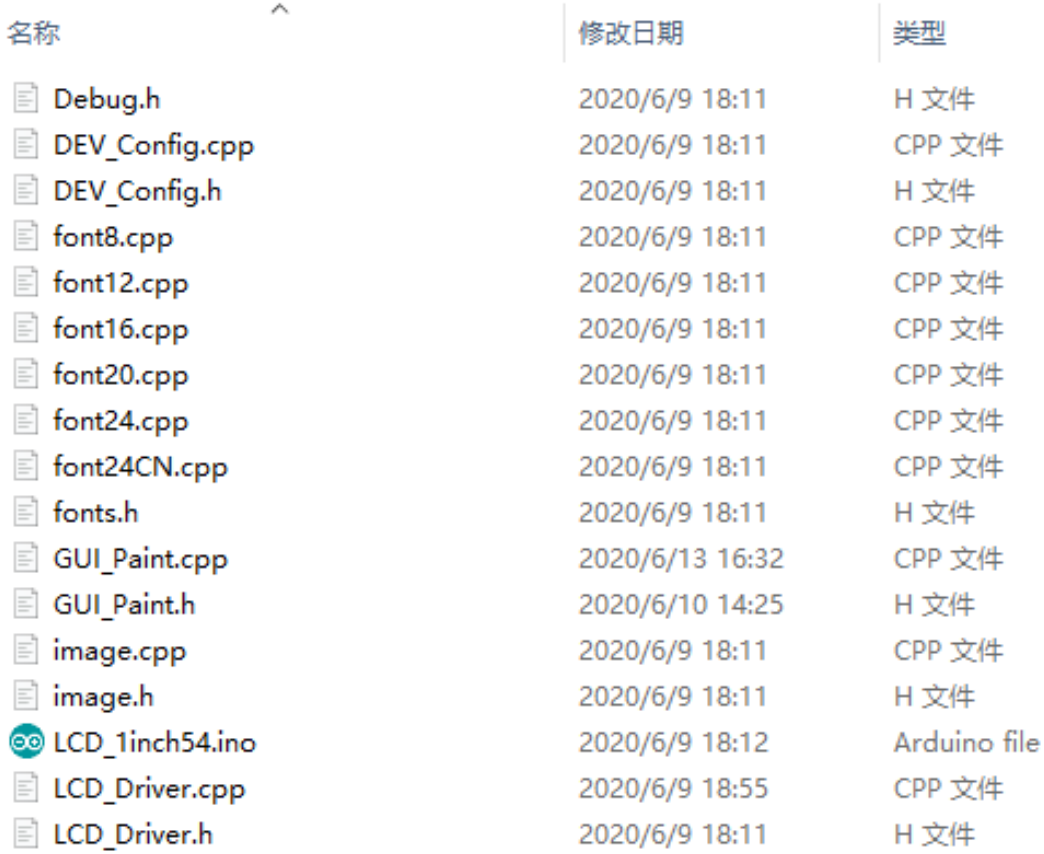

#### Of which:

LCD 1inch54.ino: open with Arduino IDE; LCD Driver.cpp(.h): is the driver of the LCD screen; DEV Config.cpp(.h): It is the hardware interface definition, which encapsulates the read and write pin levels, SPI transmission data, and pin initialization; font8.cpp, font12.cpp, font16.cpp, font20.cpp, font24.cpp, font24CN.cpp, fonts.h: fonts for characters of different sizes; image.cpp(.h): is the image data, which can convert any BMP image into a 16-bit true color image array through Img2Lcd (downloadable in the development data).

The demo is divided into bottom-layer hardware interface, middle-layer LCD screen driver, and upper-layer application;

### Underlying hardware interface

The hardware interface is defined in the two files DEV Config.cpp(.h), and functions such as read and write pin level, delay, and SPI transmission are encapsulated.

• write pin level

```
void DEV_Digital_Write(int pin, int value)
```
The first parameter is the pin, and the second is the high and low level.

• Read pin level

```
int DEV_Digital_Read(int pin)
```
The parameter is the pin, and the return value is the level of the read pin.

• Delay

DEV\_Delay\_ms(unsigned int delaytime)

millisecond level delay.

SPI output data

DEV SPI WRITE(unsigned char data)

The parameter is char type, occupying 8 bits.

#### The upper application

For the screen, if you need to draw pictures, display Chinese and English characters, display pictures, etc., you can use the upper application to do, and we provide some basic functions here about some graphics processing in the directory GUI Paint.c(.h)

Note: Because of the size of the internal RAM of STM32 and arduino, the GUI is directly written to the RAM of the LCD.

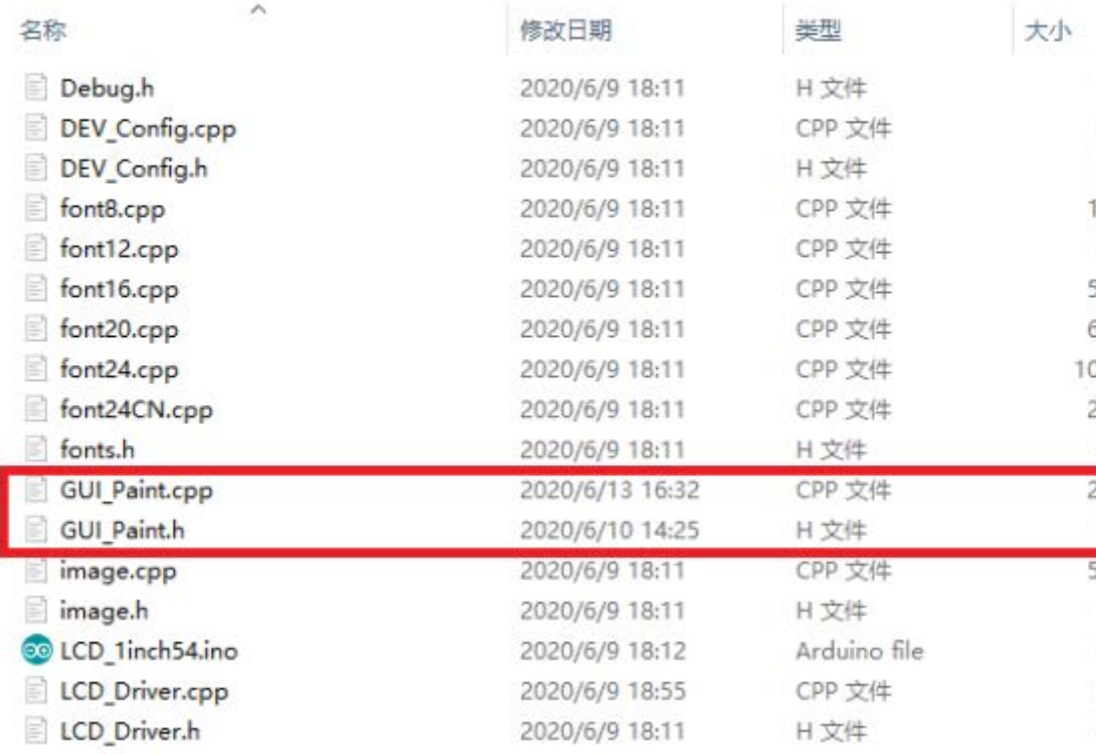

The fonts used by the GUI all depend on the font\*.cpp(h) files under the same file

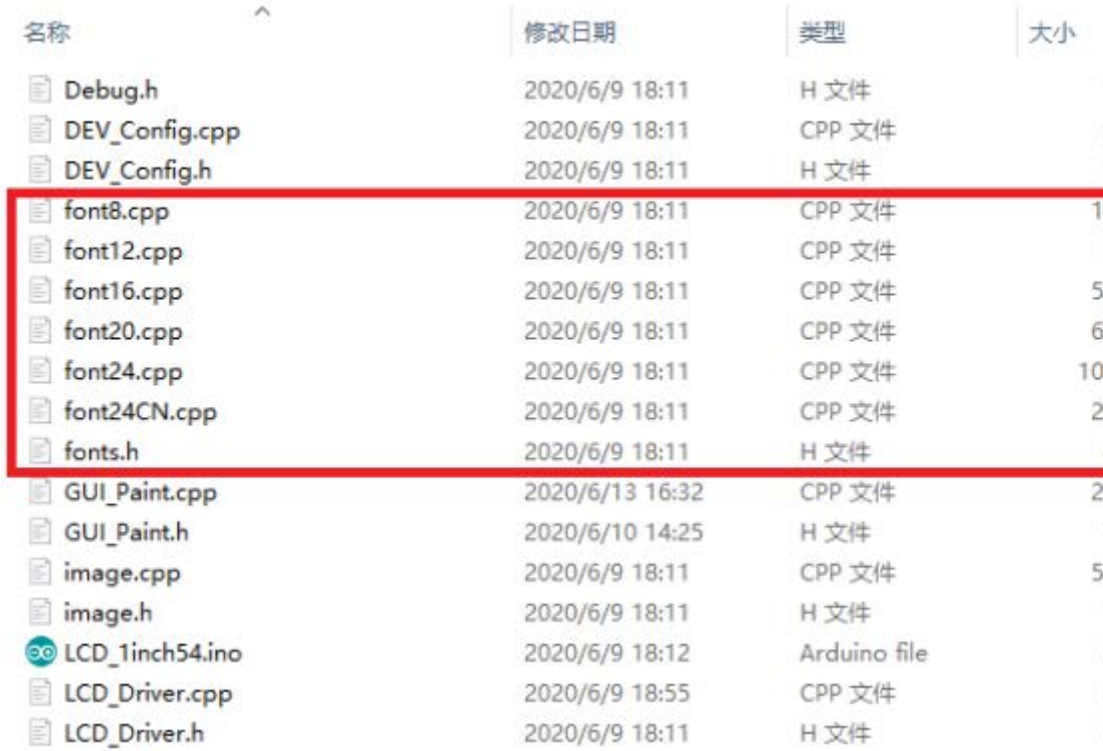

• New Image Properties: Create a new image property, this property includes the image buffer name, width, height, flip Angle, color.

void Paint\_NewImage(UWORD Width, UWORD Height, UWORD Rotat e, UWORD Color)

```
Parameters:
```
 Width: image buffer Width; Height: the Height of the image buffer; Rotate: Indicates the rotation Angle of an image Color: the initial Color of the image;

• Set the clear screen function, usually call the clear function of LCD directly.

```
void Paint_SetClearFuntion(void (*Clear)(UWORD));
parameter:
```
 Clear: Pointer to the clear screen function used to qu ickly clear the screen to a certain color;

• Set the drawing pixel function.

```
void Paint_SetDisplayFuntion(void (*Display)(UWORD,UWORD,U
WORD));
```
parameter:

 Display: Pointer to the pixel drawing function, which is used to write data to the specified location in the int ernal RAM of the LCD;

• Select image buffer: the purpose of the selection is that you can create multiple image attributes, image buffer can exist multiple, and you can select each image you create.

```
void Paint_SelectImage(UBYTE *image)
Parameters:
     Image: the name of the image cache, which is actually 
a pointer to the first address of the image buffer
```
• Image Rotation: Set the selected image rotation Angle, preferably after Paint\_SelectImage(), you can choose to rotate 0, 90, 180, 270.

```
void Paint_SetRotate(UWORD Rotate)
Parameters:
    Rotate: ROTATE_0, ROTATE_90, ROTATE_180, and ROTATE_27
0 correspond to 0, 90, 180, and 270 degrees respectively;
```
• Image mirror flip: Set the mirror flip of the selected image. You can choose no mirror, horizontal mirror, vertical mirror, or image center mirror.

```
void Paint_SetMirroring(UBYTE mirror)
Parameters:
    Mirror: indicates the image mirroring mode. MIRROR_NON
E, MIRROR_HORIZONTAL, MIRROR_VERTICAL, MIRROR_ORIGIN corre
spond to no mirror, horizontal mirror, vertical mirror, an
```
d about image center mirror respectively.

• Set points of display position and color in the buffer: here is the core GUI function, processing points display position and color in the buffer.

```
void Paint_SetPixel(UWORD Xpoint, UWORD Ypoint, UWORD Colo
r)
Parameters:
     Xpoint: the X position of a point in the image buffer
     Ypoint: Y position of a point in the image buffer
     Color: indicates the Color of the dot
```
• Image buffer fill color: Fills the image buffer with a color, usually used to flash the screen into blank.

```
void Paint_ClearWindows(UWORD Xstart, UWORD Ystart, UWORD 
Xend, UWORD Yend, UWORD Color)
Parameters:
     Xstart: the x-starting coordinate of the window
     Ystart: indicates the Y starting point of the window
     Xend: the x-end coordinate of the window
     Yend: indicates the y-end coordinate of the window
     Color: fill Color
```
• Draw points: In the image buffer, draw points on (Xpoint, Ypoint), you can choose the color, the size of the point, and the style of the point.

```
void Paint_DrawPoint(UWORD Xpoint, UWORD Ypoint, UWORD Col
or, DOT_PIXEL Dot_Pixel, DOT_STYLE Dot_Style)
```

```
Parameters:
```
 Xpoint: indicates the X coordinate of a point Ypoint: indicates the Y coordinate of a point Color: fill Color Dot Pixel: The size of the dot, providing a default of eight size points typedef enum { DOT PIXEL  $1X1 = 1$ ,  $// 1 x 1$  DOT\_PIXEL\_2X2 , // 2 X 2 DOT\_PIXEL\_3X3 , // 3 X 3 DOT\_PIXEL\_4X4 , // 4 X 4 DOT\_PIXEL\_5X5 , // 5 X 5 DOT\_PIXEL\_6X6 , // 6 X 6 DOT\_PIXEL\_7X7 , // 7 X 7 DOT PIXEL\_8X8 , // 8 X 8 } DOT\_PIXEL; Dot\_Style: the size of a point that expands from the c enter of the point or from the bottom left corner of the p oint to the right and up typedef enum { DOT\_FILL\_AROUND = 1, DOT FILL RIGHTUP, } DOT\_STYLE;

• Line drawing: In the image buffer, a line from (Xstart, Ystart) to (Xend, Yend), you can choose the color, line width, line style.

```
void Paint_DrawLine(UWORD Xstart, UWORD Ystart, UWORD Xend
, UWORD Yend, UWORD Color, LINE_STYLE Line_Style , LINE_S
TYLE Line_Style)
Parameters:
         Xstart: the x-starting coordinate of a line
         Ystart: indicates the Y starting point of a line
         Xend: x-terminus of a line
         Yend: the y-end coordinate of a line
         Color: fill Color
         Line_width: The width of the line, which provides 
a default of eight widths
                 typedef enum {
                        DOT_PIXEL_1X1 = 1,
// 1 x 1
```
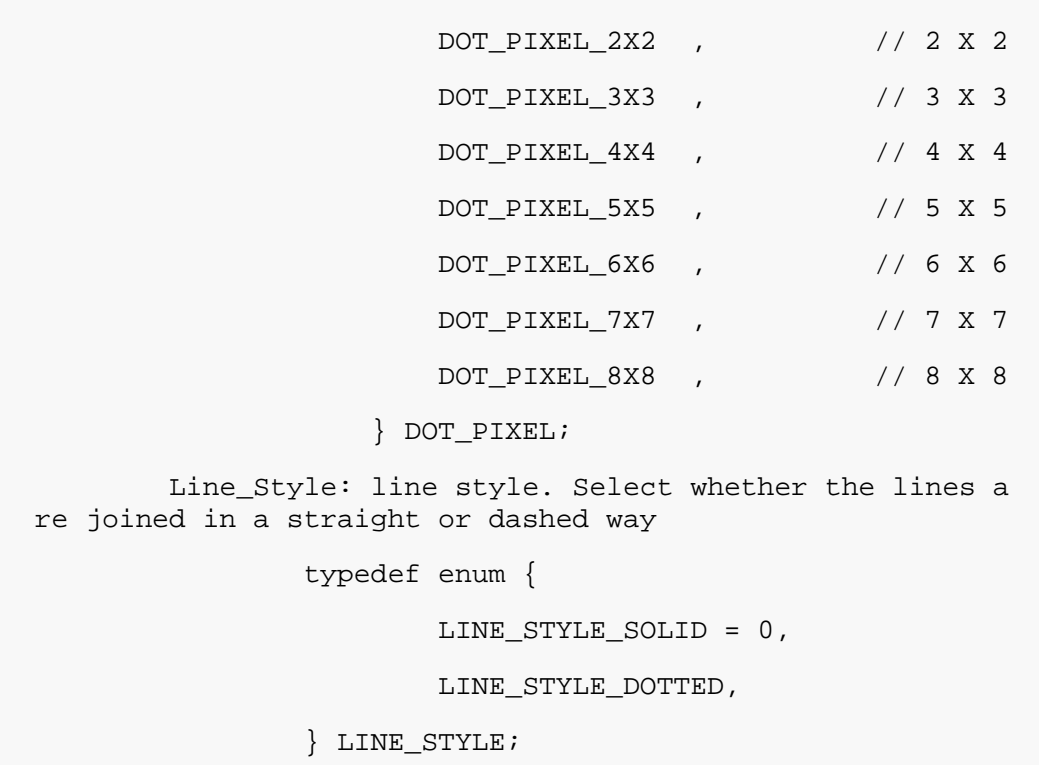

• Draw a rectangle: In the image buffer, draw a rectangle from (Xstart, Ystart) to (Xend, Yend), you can choose the color, the width of the line, and whether to fill the inside of the rectangle.

```
void Paint_DrawRectangle(UWORD Xstart, UWORD Ystart, UWORD 
Xend, UWORD Yend, UWORD Color, DOT_PIXEL Line_width, DRAW
_FILL Draw_Fill)
Parameters:
        Xstart: the starting X coordinate of the rectangle
        Ystart: indicates the Y starting point of the rect
angle
        Xend: X terminus of the rectangle
        Yend: specifies the y-end coordinate of the rectan
gle
        Color: fill Color
        Line_width: The width of the four sides of a recta
ngle. Default eight widths are provided
        typedef enum {
                DOT_PIXEL_1X1 = 1, // 1 x 1
                DOT_PIXEL_2X2 , // 2 X 2
                DOT_PIXEL_3X3 , // 3 X 3
                DOT_PIXEL_4X4 , // 4 X 4
                DOT_PIXEL_5X5 , // 5 X 5
```

```
 DOT_PIXEL_6X6 , // 6 X 6
               DOT_PIXEL_7X7 , // 7 X 7
               DOT_PIXEL_8X8 , // 8 X 8
        } DOT_PIXEL;
       Draw Fill: Fill, whether to fill the inside of the
rectangle
        typedef enum {
               DRAW_FILL_EMPTY = 0,
               DRAW_FILL_FULL,
        } DRAW_FILL;
```
• Draw circle: In the image buffer, draw a circle of Radius with (X Center Y Center) as the center. You can choose the color, the width of the line, and whether to fill the inside of the circle.

```
void Paint_DrawCircle(UWORD X_Center, UWORD Y_Center, UWOR
D Radius, UWORD Color, DOT_PIXEL Line_width, DRAW_FILL Dr
aw_Fill)
Parameters:
        X_Center: the x-coordinate of the center of a circ
le
       Y Center: Y coordinate of the center of a circle
        Radius: indicates the Radius of a circle
        Color: fill Color
        Line_width: The width of the arc, with a default o
f 8 widths
        typedef enum {
               DOT_PIXEL_1X1 = 1, // 1 x 1
              DOT PIXEL 2X2 , // 2 X 2
               DOT_PIXEL_3X3 , // 3 X 3
               DOT_PIXEL_4X4 , // 4 X 4
               DOT_PIXEL_5X5 , // 5 X 5
               DOT_PIXEL_6X6 , // 6 X 6
               DOT_PIXEL_7X7 , // 7 X 7
               DOT_PIXEL_8X8 , // 8 X 8
        } DOT_PIXEL;
       Draw Fill: fill, whether to fill the inside of the
circle
        typedef enum {
```

```
 DRAW_FILL_EMPTY = 0,
        DRAW_FILL_FULL,
 } DRAW_FILL;
```
• Write Ascii character: In the image buffer, at (Xstart Ystart) as the left vertex, write an Ascii character, you can select Ascii visual character library, font foreground color, and font background color.

```
void Paint_DrawChar(UWORD Xstart, UWORD Ystart, const char 
Ascii_Char, sFONT* Font, UWORD Color_Foreground, UWORD Co
lor_Background)
Parameters:
         Xstart: the x-coordinate of the left vertex of a c
haracter
         Ystart: the Y coordinate of the font's left vertex
        Ascii Char: indicates the Ascii character
         Font: Ascii visual character library, in the Fonts 
folder provides the following Fonts:
                 Font8: 5*8 font
                 Font12: 7*12 font
                 Font16: 11*16 font
                 Font20: 14*20 font
                 Font24: 17*24 font
         Color_Foreground: Font color
        Color Background: indicates the background color
```
• Write English string: In the image buffer, use (Xstart Ystart) as the left vertex, write a string of English characters, can choose Ascii visual character library, font foreground color, and font background color.

```
void Paint_DrawString_EN(UWORD Xstart, UWORD Ystart, const 
char * pString, sFONT* Font, UWORD Color_Foreground, UWOR
D Color_Background)
Parameters:
         Xstart: the x-coordinate of the left vertex of a c
haracter
         Ystart: the Y coordinate of the font's left vertex
         PString: string, string is a pointer
```

```
 Font: Ascii visual character library, in the Fonts 
folder provides the following Fonts:
                 Font8: 5*8 font
                 Font12: 7*12 font
                 Font16: 11*16 font
                 Font20: 14*20 font
                 Font24: 17*24 font
         Color_Foreground: Font color
         Color_Background: indicates the background color
```
• Write Chinese string: in the image buffer, use (Xstart Ystart) as the left vertex, write a string of Chinese characters, you can choose GB2312 encoding character font, font foreground color, and font background color.

```
void Paint_DrawString_CN(UWORD Xstart, UWORD Ystart, const 
char * pString, cFONT* font, UWORD Color_Foreground, UWOR
D Color_Background)
Parameters:
         Xstart: the x-coordinate of the left vertex of a c
haracter
         Ystart: the Y coordinate of the font's left vertex
         PString: string, string is a pointer
         Font: GB2312 encoding character Font library, in t
he Fonts folder provides the following Fonts:
                 Font12CN: ASCII font 11*21, Chinese font 1
6*21
                 Font24CN: ASCII font24 *41, Chinese font 3
2*41 Color_Foreground: Font color
                 Color_Background: indicates the background 
color
```
• Write numbers: In the image buffer, use (Xstart Ystart) as the left vertex, and write a string of numbers, you can choose Ascii visual character library, font foreground color, or font background color.

void Paint\_DrawNum(UWORD Xpoint, UWORD Ypoint, double Numm ber, sFONT\* Font, UWORD Digit, UWORD Color\_Foreground, U WORD Color\_Background)

```
Parameters:
         Xpoint: the x-coordinate of the left vertex of a c
haracter
         Ypoint: the Y coordinate of the left vertex of the 
font
         Nummber: indicates the number displayed, which can 
be a decimal
         Digit: It's a decimal number
         Font: Ascii visual character library, in the Fonts 
folder provides the following Fonts:
                 Font8: 5*8 font
                 Font12: 7*12 font
                 Font16: 11*16 font
                 Font20: 14*20 font
                 Font24: 17*24 font
         Color_Foreground: Font color
         Color_Background: indicates the background color
```
• Write numbers with decimals: at (Xstart Ystart) as the left vertex, write a string of numbers with decimals, you can choose Ascii code visual character font, font foreground color, font background color

```
void Paint_DrawFloatNum(UWORD Xpoint, UWORD Ypoint, double 
Nummber, UBYTE Decimal_Point, sFONT* Font, UWORD Color_For
eground, UWORD Color_Background);
parameter:
          Xstart: the X coordinate of the left vertex of th
e character
          Ystart: Y coordinate of the left vertex of the fo
nt
          Nummber: the displayed number, which is saved in 
double type here
         Decimal Point: Displays the number of digits afte
r the decimal point
          Font: Ascii code visual character font library, t
he following fonts are provided in the Fonts folder:
                 Font8: 5*8 font
                 Font12: 7*12 font
                 Font16: 11*16 font
                 Font20: 14*20 font
```

```
 Font24: 17*24 font
 Color_Foreground: font color
 Color_Background: background color
```
• Display time: in the image buffer, use (Xstart Ystart) as the left vertex, display time, you can choose Ascii visual character font, font foreground color, and font background color.

```
void Paint_DrawTime(UWORD Xstart, UWORD Ystart, PAINT_TIME 
*pTime, sFONT* Font, UWORD Color_Background, UWORD Color_
Foreground)
Parameters:
         Xstart: the x-coordinate of the left vertex of a c
haracter
         Ystart: the Y coordinate of the font's left vertex
         PTime: display time, here defined as a good time s
tructure, as long as the hour, minute, and second bits of 
data to the parameter;
         Font: Ascii visual character library, in the Fonts 
folder provides the following Fonts:
                 Font8: 5*8 font
                 Font12: 7*12 font
                 Font16: 11*16 font
                 Font20: 14*20 font
                 Font24: 17*24 font
         Color_Foreground: Font color
         Color_Background: indicates the background color
```
• Display image: at (Xstart Ystart) as the left vertex, display an image whose width is W Image and height is H Image;

```
void Paint_DrawImage(const unsigned char *image, UWORD xSt
art, UWORD yStart, UWORD W Image, UWORD H Image)
parameter:
        image: image address, pointing to the image informa
tion you want to display
        Xstart: the X coordinate of the left vertex of the 
character
        Ystart: Y coordinate of the left vertex of the font
       W Image: Image width
```
# VisionFive2

# Adaptive Model

- [0.96inch LCD Module](https://www.waveshare.com/0.96inch-lcd-module.htm)
- [1.14inch LCD Module](https://www.waveshare.com/1.14inch-lcd-module.htm)
- [1.28inch LCD Module](https://www.waveshare.com/1.28inch-lcd-module.htm)
- [1.3inch LCD Module](https://www.waveshare.com/1.3inch-lcd-module.htm)
- [1.54inch LCD Module](https://www.waveshare.com/1.54inch-lcd-module.htm)
- [1.8inch LCD Module](https://www.waveshare.com/1.8inch-lcd-module.htm)
- [2inch LCD Module](https://www.waveshare.com/2inch-lcd-module.htm)
- [2.4inch LCD Module](https://www.waveshare.com/2.4inch-lcd-module.htm)

Hardware Connection

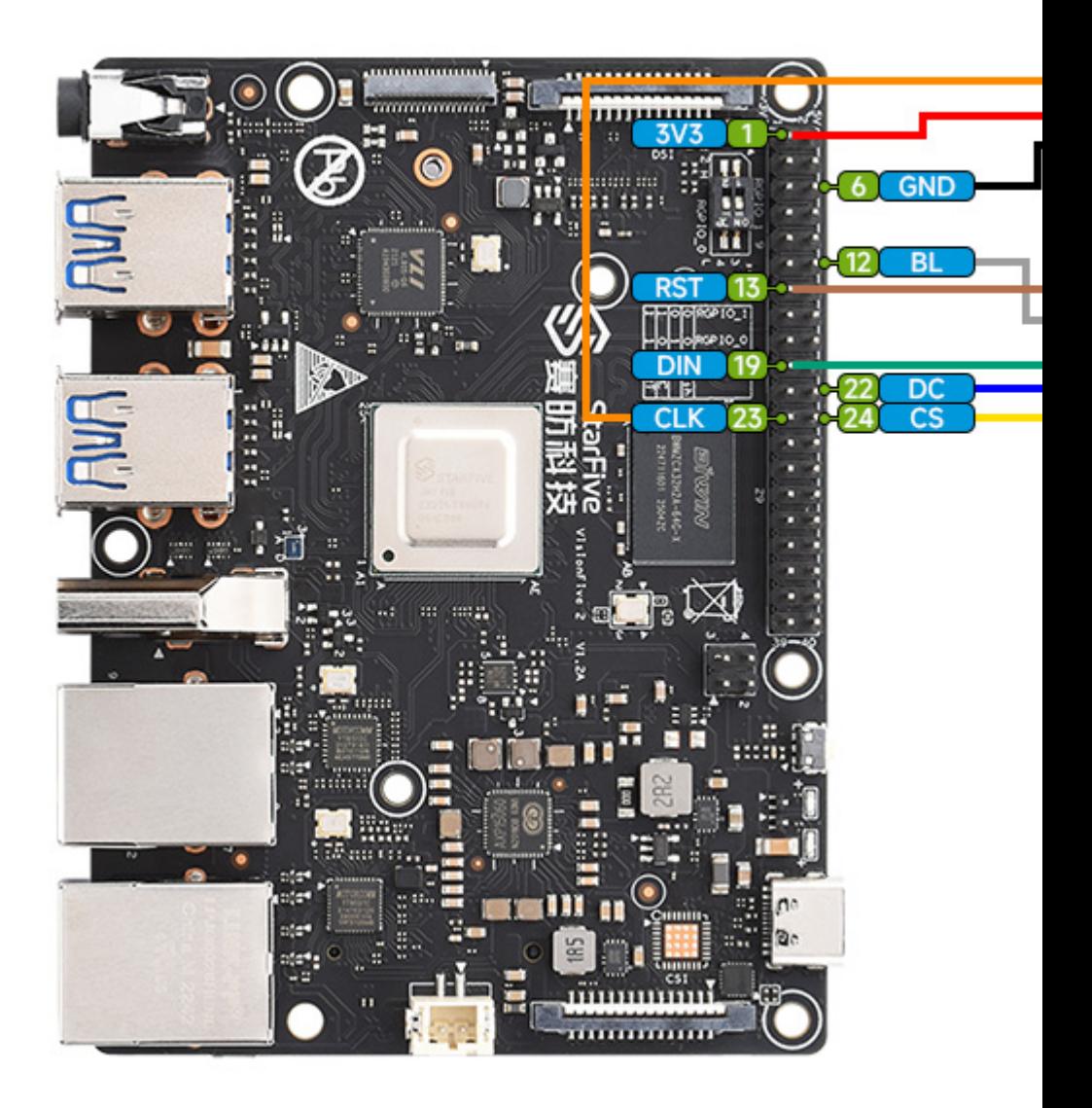

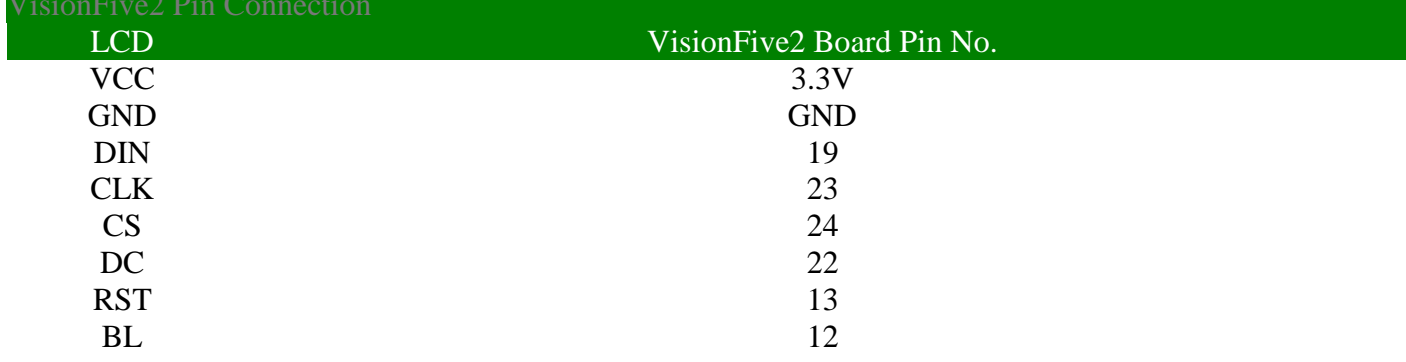

# Install Corresponding Libraries

```
apt-get install pip
pip install VisionFive.gpio
apt-get install python3-numpy
apt-get install python3-pil
```
# Demo Download

```
apt-get install p7zip-full
wget https://files.waveshare.com/upload/e/e9/LCD_Module_co
de.7z
7z x LCD_Module_code.7z -o./LCD_Module_code
cd LCD_Module_code/VisionFive/python/example/
```
# Run the Corresponding Demo According to the Screen

# You Purchased

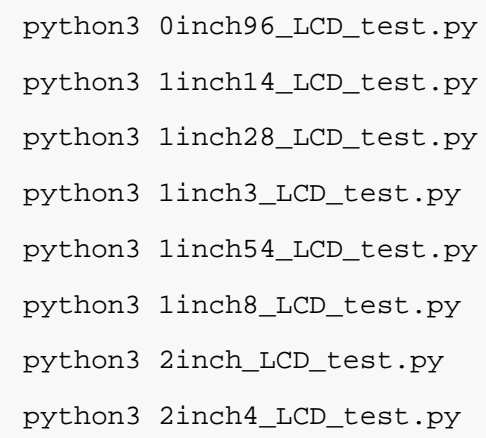

# **Resources**

#### Documentation

• [Schematic](https://files.waveshare.com/upload/4/44/1.14inch_LCD_Module_SchDoc.pdf)

#### Program

[Demo Codes](https://files.waveshare.com/upload/4/4c/LCD_Module_code_%288%29.7z)

#### **Software**

- [lcd](https://files.waveshare.com/upload/7/78/LcmZimo.zip)
- [Image2Lcd](https://files.waveshare.com/upload/b/bd/Image2Lcd2.9.zip)

# Datasheet

• [ST7735S Datasheet](https://files.waveshare.com/upload/a/ad/ST7789VW.pdf)